$\overline{\bigoplus}$ 

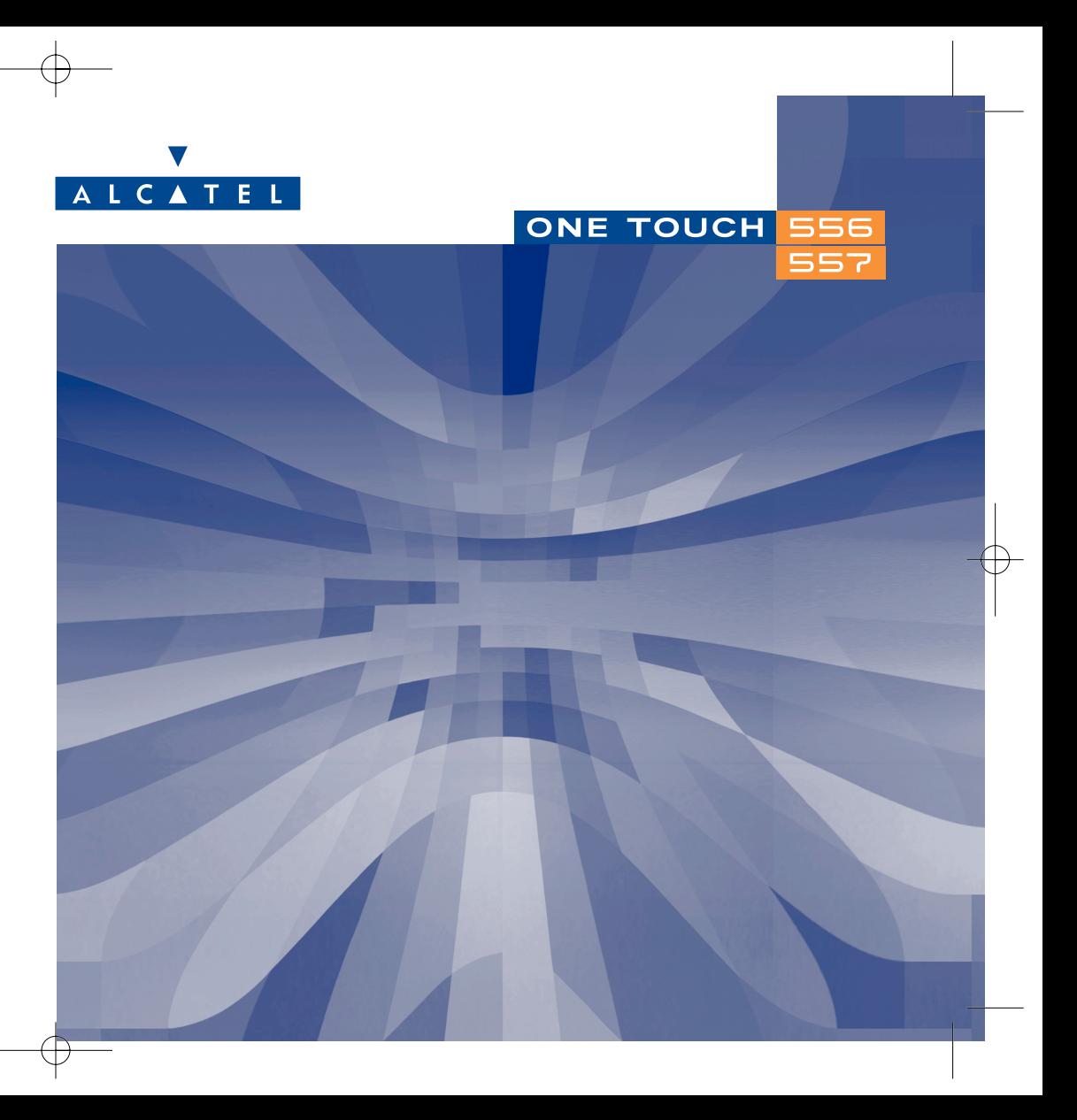

# **Uvod ......................................................................**

Alcatel Vam zahvaljuje za Vaše poverenje i čestita Vam na izboru ovog mobilnog telefona.

# **Vaš fotoaparat: za fotografije i video klipove**

Slikajte rafalno Vaše fotografije. Preslušajte Vaše video klipove sa zvukom. Memorišite ih u Vaš multimedijski album i upotrebite ih da bi personalizovali Vaš pozdravni ekran. Možete isto povezati video klip sa osobom iz imenika: kada Vas ta osoba zove, video klip se vidi na ekranu. Zahvaljujući integrisanom fotoaparatu, ovekovečite fotografijom Vaše najbolje trenutke da bi je kasnije poslali drugim osobama. Koristite funkcije za zumiranje i snimanje zvukova kada fotografišete ili grafički obradite Vaše fotografije tako što ćete dodati okvir ili vesele dodatne sličice, ništa nije lakše od toga!

# **Pošaljite Vaše ideje u boji MMS porukom**

Zahvaljujući novoj MMS tehnologiji, sada možete poslati video klipove, fotografije i sličice u boji i zvuk SMS porukom.Vaše poruke mogu izraziti Vaše trenutno raspoloženje zahvaljujući multimedijskom sadržaju koji se već nalazi u Vašem mobilnom telefonu ili kojeg ste skinuli ili stvorili.

# **Da bi Vaš telefon bio zaista samo Vaš**

Pronadjite lični stil za Vaš mobilni telefon.Odaberite boju ili izgled iz integrisanog dijapazona pomoćnih ekrana ili pronadjite željeni video klip, ornamentalnu pozadinu ili melodiju iz bogatog multimedijskog sadržaja.

# **Ponesite sa sobom Vaše igre**

Da Vam nikada ne bi bilo dosadno, tu je Vaš mobilni telefon i njegov veliki izbor igara i aplikacija koji se mogu skinuti.

1

# **Sadržaj .................................................................. Uvod ..................................................................................................................1 Mere opreza i uslovi upotrebe ......................................................................5 Opšte informacije ............................................................................................8 1. Vaš telefon ..................................................................................................9** 1.1 Tasteri ..............................................................................................................................................................11 1.2 Ikone pozdravnog ekrana ............................................................................................................................12 **2. Uključivanje ..............................................................................................14** 2.1 Instaliranje mobilnog telefona ....................................................................................................................14 2.2 Uključivanje mobilnog telefona ..................................................................................................................18 2.3 Isključivanje mobilnog telefona ..................................................................................................................18 **3. Pozivi..........................................................................................................19** 3.1 Odlazni poziv..................................................................................................................................................19 3.2 Nazivanje govorne pošte ............................................................................................................................20 3.3 Dolazni poziv..................................................................................................................................................20 3.4 Tokom poziva možete…..............................................................................................................................21 3.5 Konferencija ....................................................................................................................................................22 3.6 Dvojna linija (ALS).........................................................................................................................................23 **4. Registar poziva ........................................................................................24** 4.1 Memorija poziva ............................................................................................................................................24 4.2 Moji brojevi ....................................................................................................................................................25 4.3 Moj E-mail........................................................................................................................................................25 4.4 Račun................................................................................................................................................................25 4.5 Podešavanja poziva ........................................................................................................................................27 **5. Meni ..........................................................................................................30 6. Imenik........................................................................................................32** 6.1 Korišćenje imenika ........................................................................................................................................32 6.2 Unošenje zapisa .............................................................................................................................................33 6.3 Dostupne opcije.............................................................................................................................................34 6.4 Stvaranje novog imenika ..............................................................................................................................35 6.5 Korišćenje funkcije Prepoznati glas ..........................................................................................................35

ţ╈

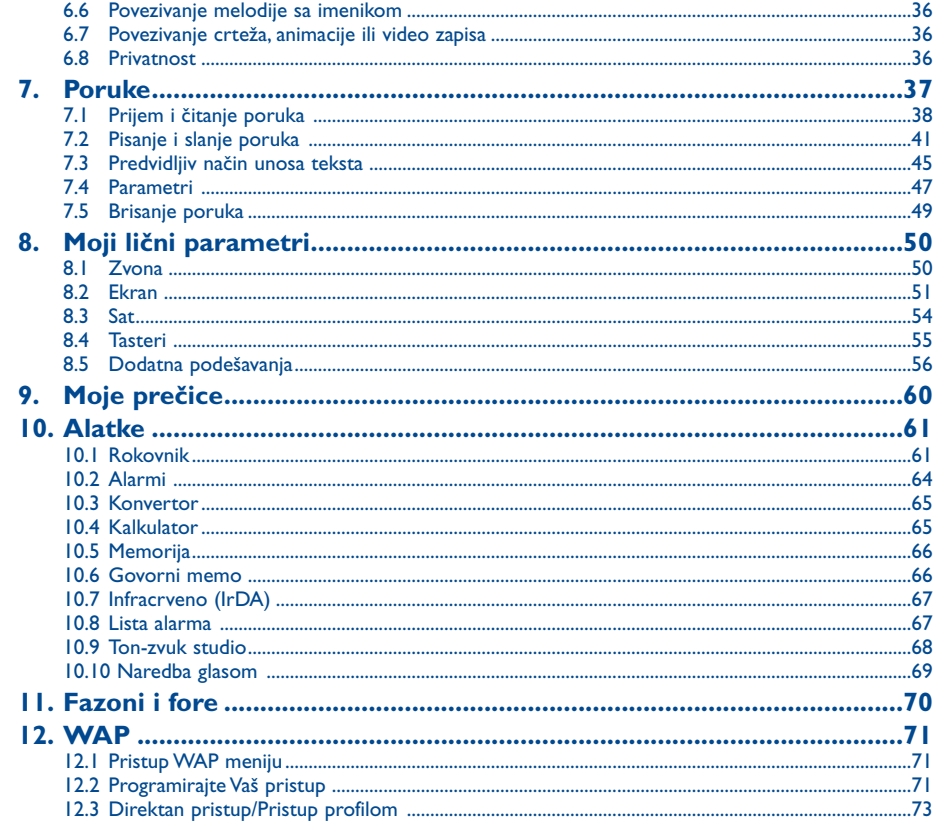

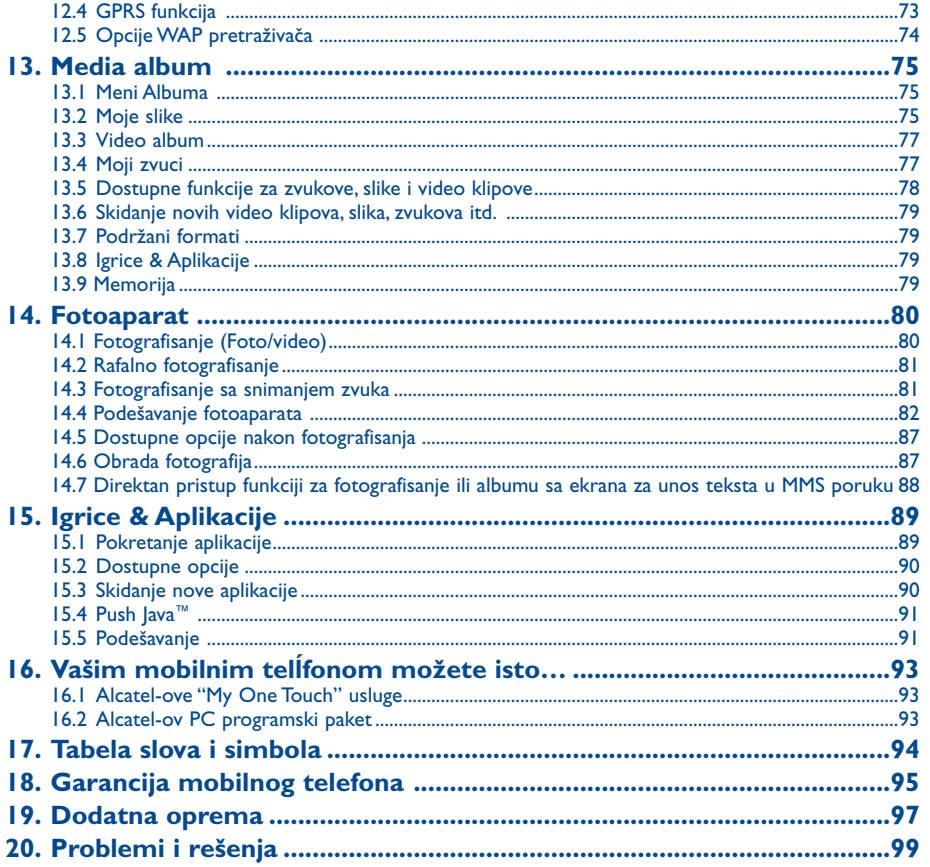

 $\oplus$ 

# **Mere opreza i uslovi upotrebe ............................**

Pre prve upotrebe telefona pažljivo pročitajte ovo poglavlje. Proizvodjač ne preuzima nikakvu odgovornost za štetu koja može nastati kao posledica neodgovarajuće upotrebe i / ili upotrebe koja nije u skladu s ovde navedenim uputstvom.

# **• MERE OPREZA KOD UPOTREBE U AUTOMOBILU:**

Imajući u vidu da su zadnja istraživanja pokazala da je korišćenje mobilnog telefona prilikom vožnje veoma opasna, čak i ukoliko vozač koristi Handsfree kit (auto kit, slušalice...), preporučujemo Vam da ne telefonirate za vreme vožnje. Koristite mobilni telefon samo na odmorištima.

Kada je telefon uključen, on šalje zračenja koja mogu poremetiti normalno funkcionisanje elektronskih sistema u automobilu, kao što su ABS sistem kočenja' vazdušni jastuk (Airbag) itd. Da bi se smanjio uticaj elektromagnetnih talasa i interferencija sa elektronskim uredjajima u automobilu:

- ne ostavljajte nikada telefon na komandno - signalnoj tabli ili u zoni otvaranja vazdušnog jastuka,

- informišite se kod proizvodjača ili Vašeg prodavača automobila jesu li elektronski sistemi automobila dobro izolirani.

#### **• USLOVI UPOTREBE:**

Pažljivo rukujte Vašim telefonom i čuvajte ga na čistom mestu. Posebno ga zaštitite od prašine.

Ne uključujte Vaš mobilni telefon u avionu. Protiv korisnika koji se ovoga ne pridržava mogu se preduzeti zakonske mere. Ne uključujte Vaš telefon ako se nalazite u bolničkom okrugu, osim eventualno u zasebnoj zoni ako je ona posebno za to namenjena. Kao i kod nekih drugih aparata, mobilni telefoni mogu uticati na rad električnih i elektronskih sistema, kao i instalacija koje koriste radio-frekvencije. Kada je telefon uključen, treba ga udaljiti bar 15 cm od medicinskog pomagala (pejsmejker, slušna pomagala, insulinske pumpe...). Naročito kod javljanja na telefonski poziv, telefon stavite na uho suprotne strane od one na kojoj je pejsmejker ili slušno pomagalo (ako za suprotno uho ne koristite takvo pomagalo).

Ne uključujte telefon u blizini gasa ili ostalih zapaljivih materija. Strogo se pridržavajte pravila o upotrebi telefona na benzinskim pumpama' industrijskim hemijskim postrojenjima i svim mestima gde je prisutan rizik od eksplozije.

Nemojte dozvoliti deci upotrebu Vašeg telefona bez nadzora.

Ne otvarajte i nemojte sami pokušati popraviti Vaš mobilni telefon.

Udaljite telefon od Vašeg uha dok je opcija "Handsfree" uključena jer velika glasnost može oštetiti Vaš sluh.

Koristite Vaš telefon samo sa baterijama, punjačom i dodatnom opremom koje je proizveo Alcatel i koji su kompatibilni sa Vašim modelom mobilnog telefona (pogledajte na str. 97). U suprotnom slučaju on ne preuzima odgovornost za bilo kakvu štetu. Ne izlažite Vaš telefon nepovoljnim uslovima (vlaga, kiša, prodiranje tečnih materija, prašina, morski vazduh, itd. ..). Radni temperaturni opseg kojeg preporučuje proizvodjač je -10° C do +55° C. Iznad 55° C, čitljivost ekrana može biti smanjena; takva promena je privremena i nije ozbiljna.

# **• ZAŠTITA PRIVATNOSTI OSTALIH OSOBA:**

Kada koristite funkcije fotografisanja i snimanja zvuka Vašeg mobilnog telefona, strogo se pridržavajte postojećih zakonskih propisa. U zavisnosti od regulative koja je na snazi u Vašoj zemlji, fotografisanje i snimanje zvuka, kao i umnožavanje i javno prikazivanje dokumenata koji su u neposrednoj vezi sa drugim osobama bez njihovog eksplicitnog odobrenja mogu biti izričito zabranjeni kao povreda privatnosti osoba. Korisnik mobilnog telefona mora sam da potraži neophodna odobrenja u cilju snimanja ličnih ili poverljivih razgovora ili fotografisanja drugih osoba i snosi svu odgovornost za upotrebu dokumenata' a proizvodjač ili prodavač telefona (kao i Vaš operator) se ne mogu ni u kom slučaju pozvati na odgovornost u slučaju nepravilne upotrebe mobilnog telefona.

#### **• BATERIJA:**

Pre skidanja baterije iz telefona proverite je li telefon isključen. Mere opreza kod korišćenja baterije su sledeće: ne pokušavajte otvoriti bateriju (opasnost od isparivanja hemijskih supstanci i od opekotina), ne pokušavajte je probušiti ili rastaviti, izbegnite stvaranje kratkog spoja spajanjem + i - polova, ne bacajte bateriju u vatru, u vodu ili u kućno smeće, izbegnite izlaganje baterije temperaturi višoj od 60° C.Ako je više ne koristite, bateriju Vašeg mobilnog telefona bacite u za to označene kontejnere i u skladu sa zakonskom regulativom o zaštiti okoline. Koristite bateriju samo za namenu koju preporučuje proizvodjač i ne koristite nikada oštećenu bateriju ili bateriju koju nije preporučio Alcatel.

# **• PUNJAČI:**

Optimalna temperatura rada za punjače koji se priključuju na kućnu mrežu naizmenične struje je izmedju 0 i 40° C. Punjači Vašeg mobilnog telefona odgovaraju potpuno standardu o sigurnosti proizvoda za obradu podataka i kancelarijske opreme i koriste se jedino za tu namenu. Mogu se koristiti jedino za punjenje Vašeg mobilnog telefona.

#### **• ELEKTROMAGNETNI TALASI:**

Sertifikat o podobnosti prema preporukama Medjunarodne komisije za nejonizirajuće zračenje (ICNIRP) ili prema evropskoj odredbi 1999/5/EC (R&TTE) je glavni uslov za stavljanje u promet svih modela mobilnog telefona. Zaštita zdravlja korisnika mobilnog telefona kao i sigurnost ostalih osoba su osnovni elementi ovih medjunarodnih preporuka i evropske odredbe. OVAJ MOBILNI TELEFON JE U SKLADU SA MEDjUNARODNIM I EVROPSKIM STANDARDIMA KOJI SE ODNOSE NA IZLAGANJE RADIOTALASNIM ZRAČENJIMA.

Vaš mobilni telefon je radio prijemnik/odašiljač. Proizvodjač telefona je zapazio pragove izlaganja radio-frekvencijama (RF) koje preporučuju Medjunarodna komisija za nejonizirajuće zračenje (ICNIRP)(1) i Savet Evropske Unije (Preporuka 1999/519/EC)(2).Ti pragovi su deo većeg broja preporuka i dokumenata koji utvrdjuju dozvoljeni nivo snage radio-frekvencija za celokupno stanovništvo. Vrednost ovih pragova je odredjena sa strane grupe nezavisnih specijalista na bazi redovnih i detaljnih naučnih procena. Granične vrednosti podrazumevaju veliku sigurnosnu maržu kako bi sve osobe bile zaštićene, bez obzira na uzrast ili na stanje sa zdravljem.

Osnovni kriterijum izlaganja elektromagnetskim talasima mobilnog telefona je poznat pod imenom Specifični protok apsorpcije ili "SAR" (eng. "Specific Absorption Rate"). Maksimalna vrednost SAR-a koju preporučuje Savet Evropske Unije je 2.0 w/kg prosečno za 10 g ljudskog tkiva.Testovi za utvrdjivanje SAR nivoa su obavljeni u uslovima standardne upotrebe koju odredjuju važeće specifikacije, ali tako da telefoni šalju maksimalnom jačinom za sve frekvencije. Iako su SAR testovi izvedeni upotrebom maksimalne jačine odašiljanja, realni SAR nivo koji mobilni telefon koristi je uobičajeno veoma ispod maksimalnih vrednosti koji su dobijeni za vreme testova. U praksi, prava vrednost SAR-a može biti manja od tog maksimalnog nivoa jer, kada se poziv poveže, mobilni telefon radi na minimalnom nivou snage koja je potrebna da bi se dobila dobra kvalitetna veza u mreži. U principu, što ste bliži anteni osnovne stanice, to je niži i nivo snage radio-frekvencija, kao i SAR vrednosti Vašeg mobilnog telefona.

Maksimalna testirana SAR vrednost ovog modela mobilnog telefona – ukoliko se on koristi blizu uha i u skladu sa standardima – iznosi 0,40 W/kg za One Touch 556 i 0,43 W/kg za One Touch 557. Iako SAR vrednosti zavise od modela telefona i načinu njegove upotrebe, svi su mobilni telefoni u skladu sa medjunarodnim propisima i važećom evropskom preporukom koji se odnose na izlaganje radiotalasnim zračenjima.

Vaš telefon je opremljen integrisanom antenom. Ne dirajte je i ne oštećujte je kako biste sačuvali optimalni kvalitet razgovora (pogledajte na str. 17).

Svetska Zdravstvena Organizacija (SZO) smatra da "tekući dostupni naučni rezultati ne opravdavaju preuzimanje posebnih mera prilikom upotrebe mobilnog telefona.Ako Vas to ipak brine, možete smanjiti Vašu izloženost - ili izloženost Vaše dece - na elektromagnetno polje telefona tako što ćete skratiti trajanje Vaših telefonskih razgovora ili upotrebom Handsfree opcije telefona (ili korišćenjem slušalica): na taj način, možete udaljiti mobilni telefon od glave i tela" (pogledajte podsetnik N° 193).

Dopunske informacije SZO-e u vezi elektromagnetnih polja i ostalih zdravstvenih pitanja možete naći na sledećoj Internet adresi: http://www.who.int/peh-emf.

# **Opšte informacije ................................................**

- **Internet adresa:** www.alcatel.com -**Wap adresa:** wap.alcatel.com
- **N° Alcatel Hot Line:** ovaj broj možete naći u brošuri "Alcatel Usluge" (lokalni poziv u zavisnosti od tarife u Vašoj zemlji).

An electronic version of this user guide is available in English and other languages according to availability on our Alcatel Server: www.alcatel.com

Vaš telefon je mobilni telefon za pozivanje i prijem telefonskih poziva. Koristi se kod GSM mreža mobilne telefonije od 900 MHz, 1800 i 1900 MHz.

Znak  $\epsilon$  potvrdjuje da je Vaš mobilni telefon u skladu sa odredbom 1999/5/EC (R&TTE) i da je njegova dodatna oprema u skladu sa važećim odredbama Evropske Unije. Potpuni tekst Deklaracije o podobnosti Vašeg telefona možete pročitati na www.alcatel.com.

# **Zaštita protiv kradje**

Vaš telefon se može identifikovati IMEI brojem (tj. serijskim brojem Vašeg mobilnog telefona) koji se nalazi na ambalažnoj etiketi i u memoriji Vašeg telefona. Preporučujemo Vam da kod prve upotrebe Vašeg telefona zapišete taj broj - da bi se prikazao na ekranu ukucajte  $e^{i\pi}$ ,  $\pi_{0}$ ,  $\sigma$ t,  $\sigma_{\infty}$ ,  $\pi_{0}$ , - a zatim ga pažljivo sačuvajte. U slučaju kradje Vašeg telefona, policija i Vaš operator Vam mogu potražiti taj broj. Zahvaljujući IMEI broju telefon se može potpuno blokirati. Na taj način on postaje neupotrebljiv za ostale osobe, čak i u slučaju zamene SIM kartice.

- (1) Preporuke ICNIRP komisije su na snazi u sledećim zonama: u Južnoj i Centralnoj Americi (izuzev Meksika), u Južnoj i Severnoj Africi, u azijsko pacifičkim zemljama (izuzev Tajvana i Koreje) i u Australiji.
- (2) Evropska preporuka (1999/519/EC) je na snazi u sledećim zonama:u Zapadnoj i Istočnoj Evropi i u Izraelu.

Januar 2004

# **1 Vaš mobilni telefon ........................................**

# **One Touch 556**

# **One Touch 557**

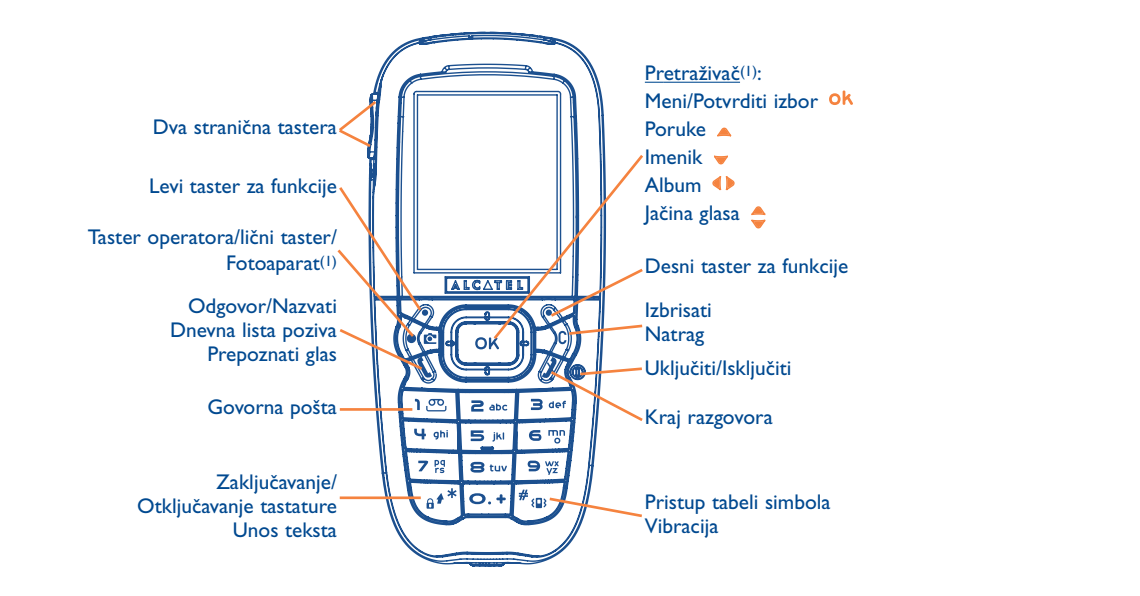

9

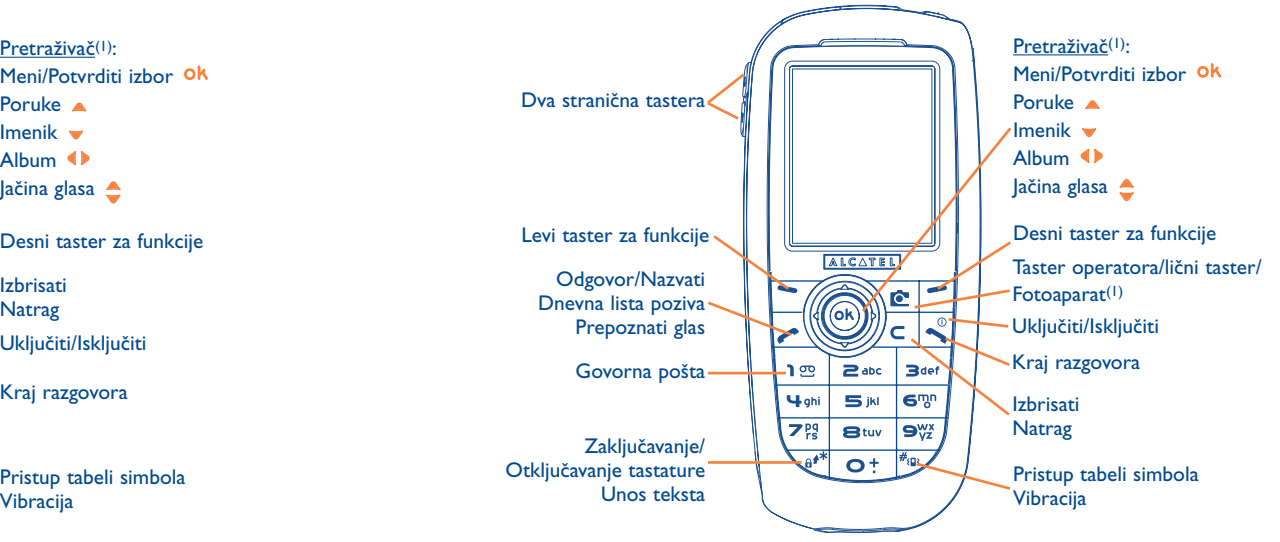

 $\oplus$ 

(1) U zavisnosti od Vašeg operatora.

(1) U zavisnosti od Vašeg operatora.

# **1.1 Tasteri**

Navigacijski taster Potvrditi odabranu opciju (pritisak na srednji deo tastera)

Izbrisati (kratak pritisak)  $\overline{C}$ Povratak na zadnji ekran (kratak pritisak) Povratak na glavni ekran (dugi pritisak)

- Odgovor na dolazni poziv Nazivanje Pristup memoriji poziva (BIS) (kratak pritisak) Korišćenje funkcije Biranje glasom (dugi pritisak)
- Uključivanje/Isključivanje telefona  $\bigcirc$ (dugi pritisak) Kraj razgovora Povratak na glavni ekran
- Taster operatora/lični taster/Fotoaparat(1) ю
- Levi taster za funkcije
- Desni taster za funkcije
- Proveravanje govorne pošte (dugi pritisak)  $\overline{1}$  ספ

# Sa pomoćnog ekrana:

- Zaključavanje/Otključavanje tastature (dugi pritisak) Kod unosa teksta:
- kratak pritisak: velika slova, mala slova, brojevi
- dugačak pritisak: prelazak sa normalnog na predvidljivi način unosa teksta
- Sa glavnog ekrana:
	- kratak pritisak: biranje #
	- dugačak pritisak: uključivanje/isključivanje vibracija Kod unosa teksta:
	- Pristup tabeli simbola (dugi pritisak)

#### Stranični tasteri:

- Pristup fotoaparatu sa pozdravnog ekrana
- Fotografisanje (kratak pritisak prema gore ili prema dole)
- Rafalno fotografisanje (dugi pritisak prema gore)
- Fotografisanje sa snimanjem zvuka (dugi pritisak prema dole)
- Podešavanje jačine zvuka za vreme poziva
- Prelistavanje menija

#### **1.2 Ikone glavnog ekrana(1)**

- $\blacksquare$ **Nivo napunjenosti baterije.**
- 卿 **Vibracija:** vaš telefon vibrira, ali ne čuju se zvona i tonovi, osim za alarm (pogledajte na str. 51).
- Ø **Nečujno:** vaš telefon ne vibrira i ne čuju se zvona i tonovi, osim za alarm (pogledajte na str. 51).
- $\boxdot$ **Nepročitana poruka.**
	- **Lista tekstualnih poruka (SMS) je puna:** Vaš telefon ne može govorna pošta. Morate pronaći listu poruka mobilnog telefona da bi izbrisali bar jednu na Vašoj SIM kartici (pogledajte na str. 49).
- 厦 Primili ste govornu poruku.
- 回出 Neodgovoreni.
- ⊚ WAP upozorenja.
- 51 **Preusmeravanje poziva:** vaši dolazni pozivi su preusmereni (pogledajte na str. 27).
- ೪ **Štoperica ili sat alarma** (pogledajte na str. 64).
- al. **Kvalitet signala mreže.**
- ⇧ **Povlašćene tarifne zone**(2).

(1) Ikone i ostale ilustracije koji se nalaze u ovom priručniku služe kao indikacija.

(2) Proverite dostupnost ove usluge kod Vašeg operatora.

(1) U zavisnosti od Vašeg operatora.

TH3 TTTO UM SR 4/10/04 14:19 Page 13

 $\theta$ **Tastatura je zaključana.**

g, **Roaming u Vašoj zemlji pretplate.**

- $\Xi$ **Infracrveno:** uključena infracrvena veza.
- $1<sub>B</sub>$ **Dvojna linija**(1): označuje odabranu liniju.
- 떓 GPRS je uključen.
- Prijem MMS poruke u toku. ĚЧ

Slanje MMS poruke u toku. гÔт,

# **2 Uključivanje ....................................................**

# **2.1 Instaliranje mobilnog telefona**

# **Instaliranje i vadjenje SIM kartice(1)**

Da bi koristili Vaš mobilni telefon morate uneti Vašu SIM karticu.

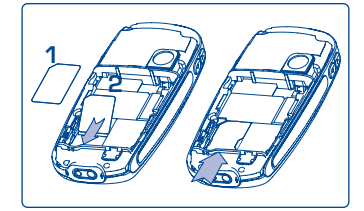

Postavite SIM karticu (čip mora biti s donje strane) i unesite je u za to namenjeno ležište. Proverite je li kartica potpuno ušla.

 $\oplus$ 

(1) Proverite dostupnost ove usluge kod Vašeg operatora.

(1) Proverite kod Vašeg operatora da li je Vaša SIM kartica kompatibilna sa 3V. Stare 5V kartice se ne mogu koristiti s ovim mobilnim telefonom. Kontaktirajte Vašeg operatora.

# **Instaliranje baterije**

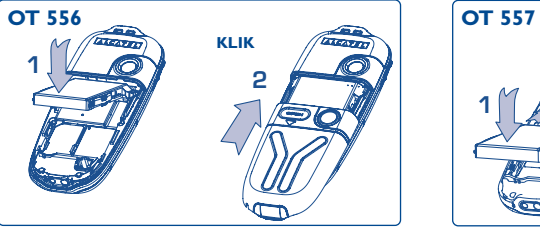

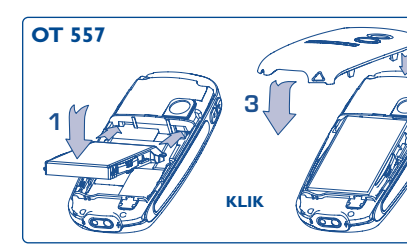

**2**

Unesite bateriju, a zatim spustite poklopac telefona kao što je to gore prikazano.

#### **Vadjenje baterije**

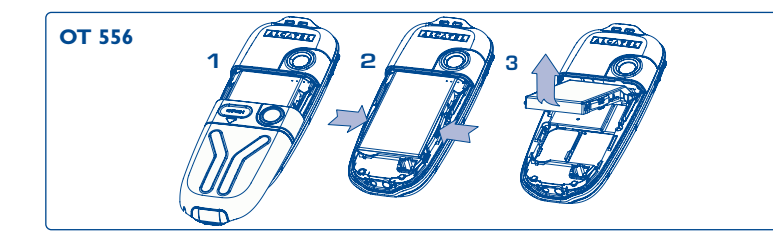

Pritisnite na klip da bi oslobodili poklopac i izvadite bateriju.

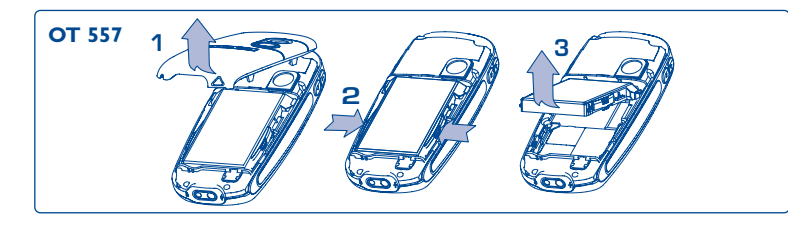

# **Punjenje baterije**

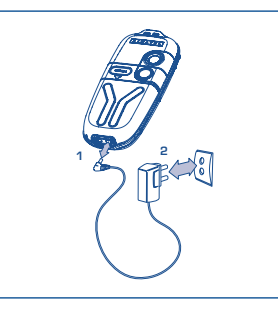

Priključite **<sup>1</sup>** punjač baterije **<sup>2</sup>**

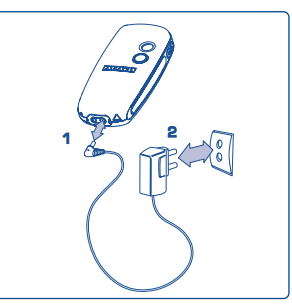

#### One Touch 556 One Touch 557

- Kratak zvučni signal Vas upozorava kada punjenje baterije počinje.
- Animacija se može pojaviti tek nakon nekoliko minuta i čuje se slabo šištanje ako je baterija veoma ispražnjena.
- Povežite lagano utikač punjača s telefonom.
- Ikona prikazuje pravi nivo napunjenosti baterije tek nakon dva minuta.
- Ako baterija telefona nije postavljena, učinite to uvek pre povezivanja punjača.
- Utikač mora biti u blizini i lako dostupan (izbegnite upotrebu produžnih kabala).

Nivo napunjenosti je optimalan kada se vidi fiksni ekran. Koristite jedino punjače koje je proizveo ់ថ្ង Alcatel.

#### **Mere opreza**

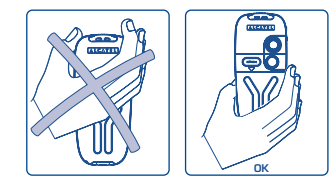

Ne stavljajte ruku na gornji deo mobilnog telefona.

Vaš telefon je opremljen integrisanom antenom. Ne dirajte je i ne oštećujte je kako biste sačuvali optimalni kvalitet razgovora.

Izbegnite pokrivanje gornjeg dela telefona da bi ste sačuvali optimalni kvalitet radio prijema i kvalitet rada mobilnog telefona za vreme razgovora.

#### **Zamenjivanje prednje maske**

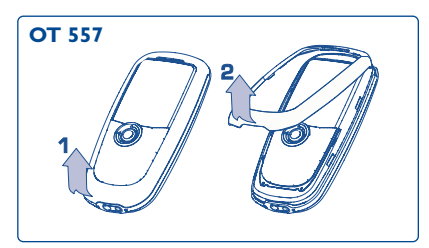

Otvorite prednju masku

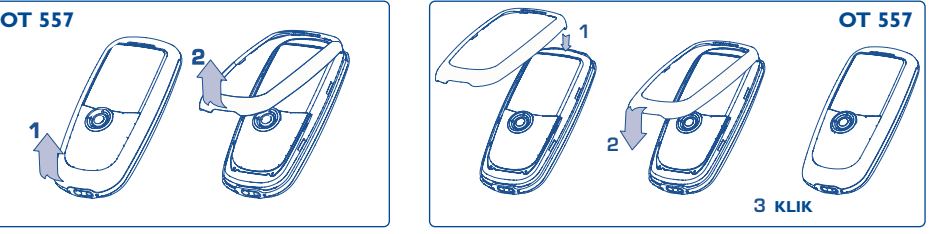

Zatvorite prednju masku

# **2.2 Uključivanje mobilnog telefona**

Uključite Vaš telefon dugačkim pritiskom na taster , a ako je potrebno unesite PIN kod i potvrdite tasterom Ok. Prikazuje se glavni ekran.

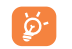

Ako ne znate koji je PIN kod Vašeg telefona ili ako ste ga zaboravili, informišite se kod Vašeg operatora. Ne ostavljajte Vaš PIN kod u blizini Vašeg mobilnog telefona i ostavite Vašu karticu na sigurno mesto kada je više ne koristite.

Ako se na ekranu pojavljuju poruke mreže, koristite taster <sup>Ok</sup> da bi došli do kraja poruka, a taster  $\subset$  da bi se vratili na glavni ekran.

Tokom traženja mreže, pojavljuje se znak <<<->>>. (???-??? se pojavljuje ako mreža nije prihvatila Vašu SIM karticu: u tom slučaju, kontaktirajte Vašeg operatora).

Sa ekrana koji se prikazuje nakon uključivanja telefona možete pristupiti opisnoj funkciji "**Video**": odaberite levu ikonu navigacijskim tasterom  $\blacklozenge$ . Čak i ako SIM kartica nije postavljena, dobićete pristup listi video klipova.

# **2.3 Isključivanje mobilnog telefona**

Sa glavnog ekrana telefona pritisnite na taster (dugi pritisak).

# **3 Pozivi............................................................**

# **3.1 Odlazni poziv**

Ukucajte broj Vašeg sagovornika, a zatim potvrdite poziv pritiskom na taster . Da bi završili razgovor, pritisnite na taster  $\triangle$ . Ako pogrešite kod unosa broja, koristite taster  $\subset$  da bi izbrisali.

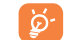

Znakovi "+" i "P" (pauza) se mogu dobiti dugačkim pritiskom na taster  $\bigcirc$  + (prikazaće se: 0, +, P, •).

### **Biranje broja hitne službe**

Ako se nalazite u pokrivnoj zoni Vašeg operatora' možete pozvati hitnu službu ako ukucate broj **112** i pritisnete na (ili bilo koji drugi broj kojeg ste dobili od Vašeg operatora). Da bi pozvali taj broj ne morate uneti SIM karticu, ukucati PIN kod ili deblokirati tastaturu.

#### **Odlazni poziv s prefiksom**

Da bi pristupili prefiksima, pritisnite duže na taster  $\bullet$  , odaberite znak + i koristite taster  $\bullet$ .

- Da bi pozvali inostranstvo, odaberite ikonu + i pozivni broj zemlje ili zone, dopunite ga ostatkom broja Vašeg sagovornika i potvrdite poziv.
- Ako već znate broj prefiksa, odaberite ikonu  $\Box$  i unesite direktno prefiks, a zatim ga dopunite ostatkom broja Vašeg sagovornika.
- U nekim preduzećima početni deo svih telefonskih brojeva je isti. Zahvaljujući funkciji "**Prefiks**" , možete memorisati taj identični deo svih brojeva i uneti samo ostatak broja kada nazivate. Korisnik telefona mora sam da memoriše te prefikse.

#### **Autom. pozivanje**

Ako je ova funkcija uključena i ako mreža nudi tu uslugu (pogledajte na str. 29), biranje Vašeg broja se obavlja automatski nakon prvog neuspešnog nazivanja.

# **3.2 Nazivanje govorne pošte(1)**

Mreža pruža usluge govorne pošte kako ne bi propustili nijedan poziv: govorna pošta funkcioniše poput automatske sekretarice koja Vam omogućava preslušavanje pristiglih poruka u bilo kom trenutku. Možete pristupiti govornoj pošti dugačkim pritiskom na taster  $1^{\circledR}$ , a zatim potvrdite poziv pritiskom na taster **0k**.

Ukoliko telefonski broj za pristup govornoj pošti nije odabran, unesite broj koji ste dobili od Vašeg operatora. Ako kasnije želite da promenite broj, koristite opciju "**Moji brojevi**" (pogledajte na str. 25).

Da bi koristili govornu poštu iz inostranstva, informišite se kod Vašeg operatora pre polaska.

# **3.3 Dolazni poziv**

Kada imate novi poziv, pritisnite na taster , govorite s Vašim sagovornikom, a zatim spustite pritiskom na taster  $\ddot{\sim}$ .

Kada imate novi poziv, čuje se zvono progresivnog intenziteta. Ako je na ekranu ikona : ii , uključuje se funkcija za Vibracije telefona: u tom slučaju se zvono ne čuje.Ako se prikazuje ikona ,Vibracija i zvono su isključeni.

Broj sagovornika se vidi na ekranu ako ga Vaša mreža šalje (proverite raspoloživost ove usluge kod Vašeg operatora).

#### **Zaustavljanje zvona**

Pritisnite jedanput na  $\mathsf{\subseteq}$  kada telefon zvoni: zatim možete odgovoriti na poziv pritiskom na taster  $\bullet$  ili odaberite "**Opcije**".

#### **Odbijanje poziva**

Pritisnite jedanput na **independent na taster C**, ili odaberite "**Opcije**".

# **3.4 Tokom poziva možete...**

#### **Dostupne funkcije**

Tokom poziva pomoću tastera <▶ možete koristiti Vaš imenik,Vaš rokovnik, tekstualne poruke itd., a da pritom ne izgubite poziv.

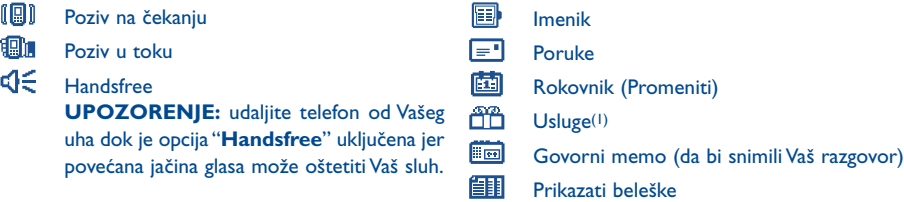

#### **Promena jačine glasa**

Tokom razgovora navigacijskim tasterom  $\triangle$  možete podesiti jačinu glasa.

#### **Novi dolazni poziv**

• **Poziv na čekanju(1)**

Kada tokom razgovora imate drugi poziv, telefon Vas na to upozorava zvučnim signalom: da bi odgovorili na taj poziv, pritisnite na taster  $\triangle$ .

Prvi poziv će automatski biti stavljen na čekanje, a zatim možete prelaziti s jednog sagovornika na drugi koristeći pri tom taster  $\blacklozenge$ , a zatim  $\blacklozenge$ k.

### • **Novi odlazni poziv**

Da bi nazvali drugi broj kada razgovarate, unesite direktno željeni broj.

# **3.5 Konferencija(1)**

Pomoću Vašeg telefona možete razgovarati istovremeno s više osoba (maksimalno 5). Kada je dvojna linija aktivirana, pritisnite na Ok, odaberite opciju "**Konferencija**", a zatim potvrdite pritiskom na taster Ok. Ako u medjuvremenu dodje treći poziv, odgovorite pritiskom na taster  $\bullet$  i govorite s Vašim novim sagovornikom.

 $\oplus$ 

Da bi ovaj zadnji postao član Vaše konferencije, pritisnite na **<sup>OK</sup>,** odaberite opciju "**U konferenciju**", a zatim potvrdite pritiskom na  $\overline{ok}$ . Da bi prekinuli razgovor u toku, pritisnite na  $\overline{\mathcal{L}}$ .

Da bi prekinuli definitivno konferenciju, pritisnite na <sup>Ok</sup>i odaberite opciju "Kraj konf.".

(1) Proverite raspoloživost ove usluge kod Vašeg operatora.

# **3.6 Dvojna linija (ALS)(1)**

Za Vašu SIM karticu mogu biti povezani dva različita broja. Kada se nalazite u opciji "**Registar poziva**", otvorite opciju "**Dvojna linija**", a zatim odaberite liniju koju želite koristiti; telefon će sve Vaše pozive poslati s tog broja.Telefon ipak prima pozive koji se odnose na ta dva broja.

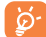

Usluge koje su programirane za liniju koju koristite ne utiču na odabrane usluge druge linije.

# **4 Registar poziva ..............................................**

# **4.1 Memorija poziva**

Možete pristupiti memoriji poziva Vašeg telefona ako sa glavnog ekrana pritisnete na taster **.** Najpre morate odabrati željenu ikonu:

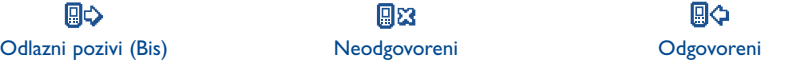

Ikone koje se prikazuju sa leve strane imena sagovornika označavaju vrstu telefonskog broja (Doma, Na poslu, Mobilni telefon itd.) koji se nalaze u imeniku telefona.

#### **Dostupne opcije**

Sa memorisanog broja pritisnite na desni taster za funkcije da bi pristupili sledećim opcijama:

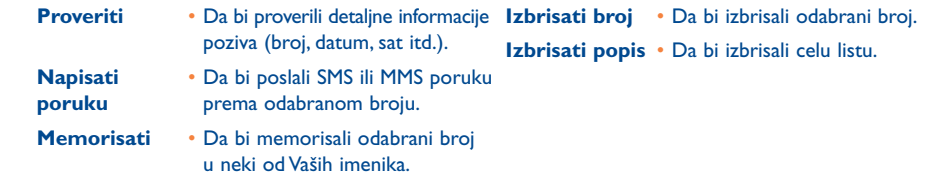

TH3 TTTO UM SR 4/10/04 14:19 Page 25

# **4.2 Moji brojevi**

#### **Moj broj**

Da bi memorisali Vaš telefonski broj (koji se uobičajeno nalazi u Vašoj SIM kartici), unesite taj broj i potvrdite pritiskom na taster **ok**.

# **Govorna pošta**

Da bi promenili pozivni broj Vaše govorne pošte.

# **4.3 Moj E-mail**

Unesite Vašu e-mail adresu da bi MMS porukom poslali prema Vašem računaru slike, video klipove, zvukove itd. Tu operaciju možete obaviti i kada pišete MMS poruku tako što ćete odabrati odgovarajuću opciju.

# **4.4 Račun**

**Iznos**<sup>(1)</sup> Upravljanje troškom razgovora. **Ukupna cena** Cena svih razgovora. **Ostalo kredita(1)** Preostali kredit u odnosu na iznos iz opcije "**Maksimalan kredit**". **Maksimalan** Maksimalno dozvoljeni kredit. Nakon postavljenog maksimuma, možete pozvati jedino<br> **kredit<sup>(1)</sup> besplatne brojeve (unesite maksimum i potvrdite pritiskom na taster <b>0k**). besplatne brojeve (unesite maksimum i potvrdite pritiskom na taster **Ok**).

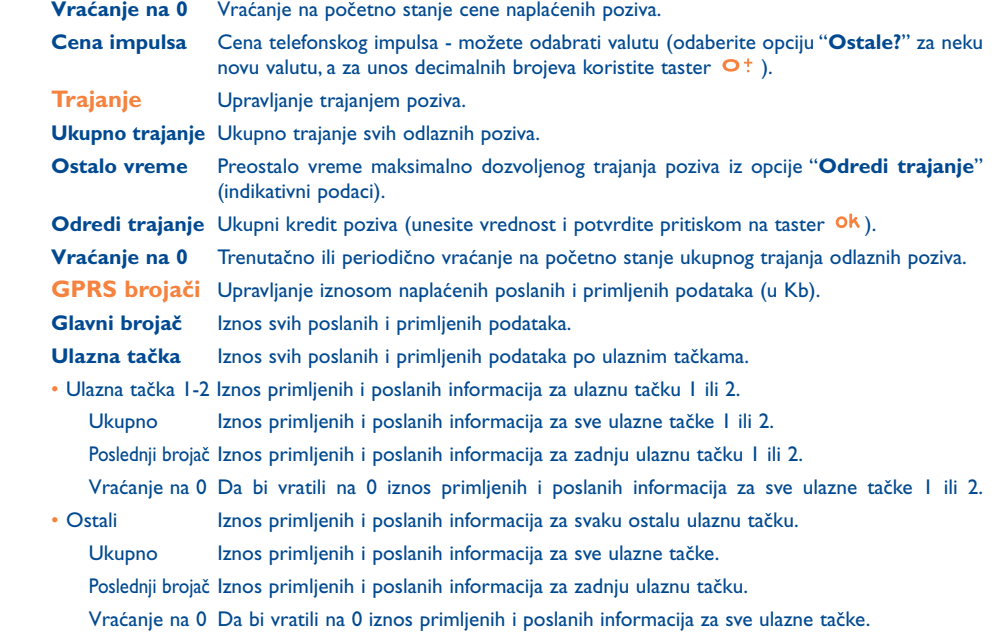

TH3\_TTTO\_UM\_SR 4/10/04 14:19 Page 27

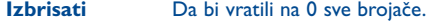

### **Zbir troškova(1)**

Zadnji poziv Trajanje i cena zadnjeg poziva.

**Ukupna cena** Trajanje i cena svih poziva.

**Ton trajanja** Uključivanje/isključivanje zvučnog signala tokom razgovora kod isteka programiranog vremena - možete odabrati učestalost zvučnog signala (odaberite učestalost, a zatim potvrdite pritiskom na taster Ok).

# **4.5 Podešavanja poziva**

**Preusmerenje poziva(1)**

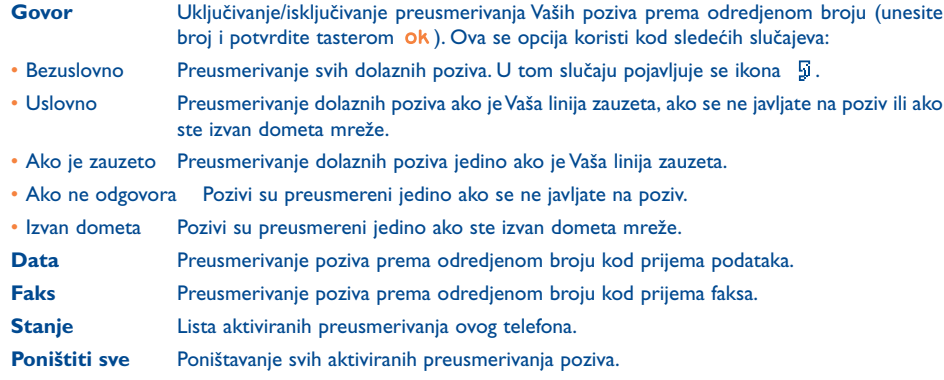

# **Zabrane**

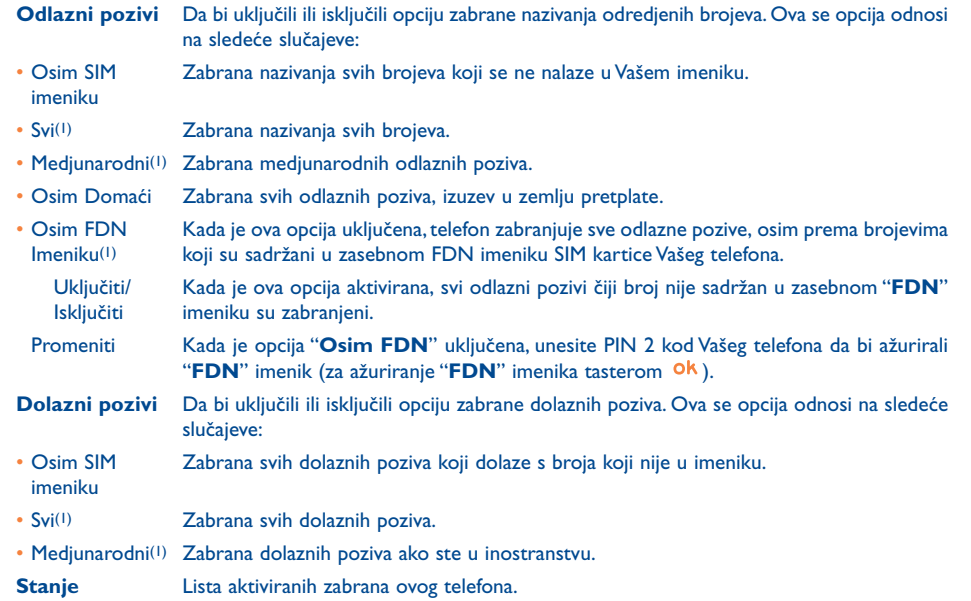

 $\operatorname{\mathsf{H}}$ 

(1) Proverite raspoloživost ove usluge kod Vašeg operatora.

(1) Proverite raspoloživost ove usluge kod Vašeg operatora.

27

# **Pozivi**

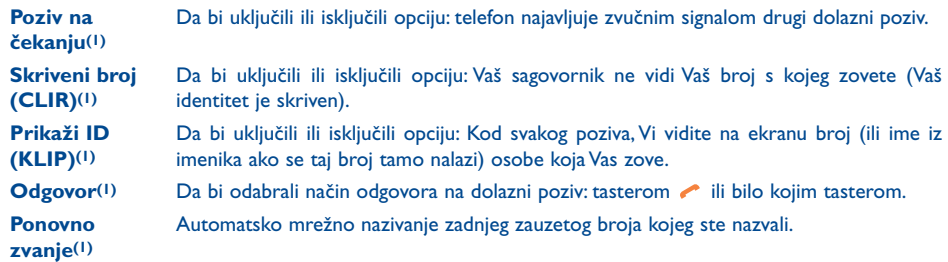

# **Automat. pozivanje(2)**

**Uključiti/isključiti** Da bi uključili ili isključili opciju automatskog poziva: telefon naziva ponovo broj Vašeg sagovornika ako prvi put nije uspostavio vezu.

**Videti popis** Lista brojeva s kojima telefon nije uspostavio vezu i pored automatskog poziva (10 neuspešnih pokušaja).

**Izbrisati popis** Brisanje brojeva iz liste.

**Dvojna linija (ALS)**

Pogledajte na str. 23.

# **5 Meni(1)..............................................................**

- **• IGRICE & APLIKACIJE**
- **• MEDIA ALBUM**
- Moje slike
- Video album
- Moji zvuci
- Igrice & Aplikacije
- Memorija
- **• ALATKE**
	- Rokovnik (Promeniti)
- Alarmi
- Kalkulator
- Konvertor
- Memorija
- Ton-zvuk studio
- Govor. memo
- Naredba glasom
- Infracrveno
- Lista alarma
- **FOTO & VIDEO**
- Slikaj
- Moje slike
- Video album
- Fazoni i fore
- **• IMENIK**
- **• PORUKE**
- Nova poruka
- Primljene poruke
- Outbox
- Govorna pošta
- SMS šablon
- Parametri
- Memorija
- Izbrisati
- Fazoni i fore

(1) Proverite raspoloživost ove usluge kod Vašeg operatora.

(2) U zavisnosti od zemlje ili od Vašeg operatora.

- **• REGISTAR POZIVA**
- Memorija poziva
- Moji Brojevi
- Moja adresa e.mail
- Račun
- Podešavanja poziva
- **• PODEŠAVANJA**
	- Zvona
	- Ekran
	- Sat
	- Tasteri
- Dodatna podešavanja
- Fazoni i fore
- **• MOJE PREČICE**
- **• USLUGE**
- Usluge(1)
- My One Touch
- **WAP**
	- Homepage
- Bookmarks
- Profili
- Uneti adresu
- Fazoni i fore
- **FAZONI I FORE**

# **6 Imenik ......................................................**

# **6.1 Korišćenje imenika**

Da bi pristupili **imeniku** sa glavnog ekrana, pritisnite prema dole na taster  $\triangle$ <sup>(1)</sup> ili pritisnite na taster **ok**, a zatim odaberite ikonu <a>
iz menija.

Možete programirati brzo otvaranje zapisa iz imenika upotrebom jednog tastera (pogledajte na str. 55).

Imate na raspolaganju 4 imenika:

SIM imenik: 偭

> Kapacitet Vaše SIM kartice zavisi od Vašeg operatora. U ovom imeniku možete povezati maksimalno jedan broj i ime.

国 Opšti imenik:

> Ovaj imenik sadrži sve unesene zapise.Telefon ne memoriše automatski zapise iz SIM kartice u opšti imenik, ali možete ih kopirati.

Lični imenik:

U ovaj imenik možete uneti sve Vaše lične brojeve (porodica, prijatelji itd.).

**Profesionalan imenik:** U ovaj imenik možete uneti sve Vaše poslovne brojeve (preduzeća itd.).

Pored već postojećih imenika, telefon dozvoljava stvaranje i drugih imenika (pogledajte na str. 35).

(1) Proverite raspoloživost ove usluge kod Vašeg operatora.

#### (1) U zavisnosti od Vašeg operatora.

#### **Pretraga imena pomoću njegovog prvog slova**

Možete tražiti ime Vašeg sagovornika pritiskom na taster na kojem se nalazi prvo slovo njegovog imena.

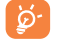

Kod nekih jezika sa specifičnim načinom unosa, za traženje imena se koristi opcija "**Pretraživanje imena**".

#### **Provera zapisa**

Pronadjite ime iz Vašeg imenika, odaberite taster za funkcije "**Opcije**", a zatim "**Proveriti**".

#### **Nazivanje sagovornika**

Pritisnite na taster kada je ime odabrano. Ako su za ovo ime povezani dva ili više brojeva, tasterom  $\bullet$ najpre odaberite broj iz liste (Doma, Mobilni telefon, Na poslu,...). Pritisnite na taster **ok** da bi potvrdili poziv.

Alcatel-ovim programskim paketom možete preneti informacije iz imenika i rokovnika u Vaš računar i obratno (pogledajte na str. 93).

# **6.2 Novi zapis**

Odaberite imenik u koji želite uneti novi zapis, pritisnite na desni taster za funkcije, odaberite "**Novi zapis**", a zatim pritisnite na taster **Ok**. U bilo kom trenutku možete memorisati informacije koje ste uneli tako što ćete pritisnuti na desni taster za funkcije i odabrati opciju "**Memor. & Izaći**". Zatim možete preći na sledeći ekran pritiskom na taster **ok** ili korišćenjem navigacijskog tastera  $\triangle$ .

Kod unošenja novog zapisa u imenik telefona, morate popuniti bar jedno od sledećih polja: EE ID fajl, 機 Rodjendan, B Nadimak, **B** URL Adresa, 圓圓 Brojevi, 요즘 Slika osobe, *S* E-mail,  $\Box$  Adresa, **EH Beleške, E**E Lična info. I...4. Možete preći s jednog na drugo polje pritiskom na taster ...

Ako popunite polje "**Rodjendan**", telefon automatski unosi alarm u Rokovnik.

Ako želite koristiti telefon iz inostranstva, unesite brojeve imenika u medjunarodnom formatu "+" [ థ్ర-(pogledajte na str. 19).

# **6.3 Dostupne opcije**

Sa liste imena Vaših imenika, pritiskom na desni taster za funkcije možete pristupiti sledećim opcijama:

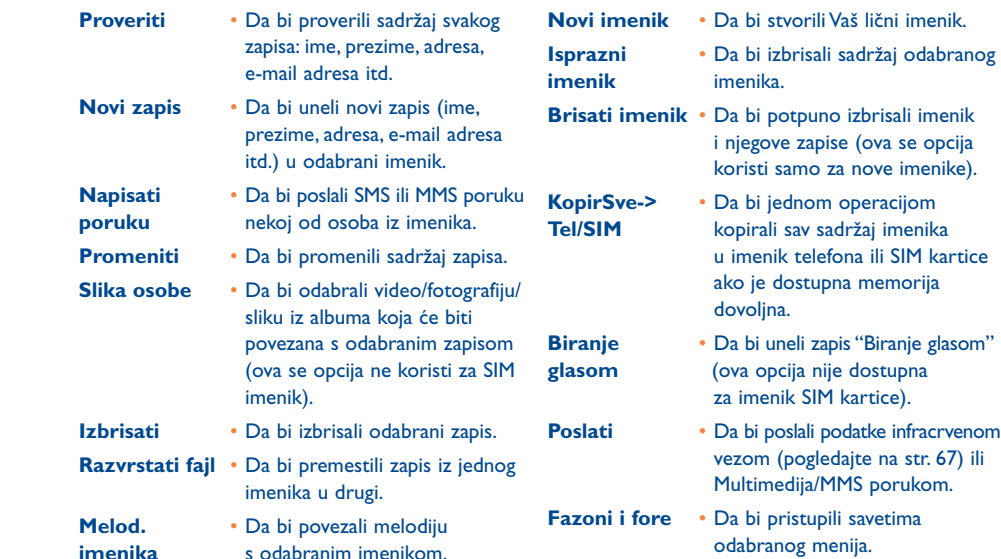

TH3 TTTO UM SR 4/10/04 14:19 Page 35

# **6.4 Stvaranje novog imenika**

Kada se nalazite u nekom od imenika telefona, pritisnite na desni taster za funkcije i odaberite opciju "**Novi Imenik**", potvrdite tasterom **Ok**, a zatim unesite naziv Vašeg novog imenika. Maksimalan broj novih imenika je 13. Možete izbrisati jedino imenike koje ste Vi stvorili - za to koristite opciju "**Brisati Imenik**".

# **6.5 Korišćenje funkcije Prepoznati glas**

Pomoću funkcije "Biranje glasom" možete direktno nazvati Vašeg sagovornika tako što će te izgovoriti njegovo ime, bez upotrebe Vašeg imenika.

Odaberite zapis iz imenika telefona, a zatim potvrdite pritiskom na desni taster za funkcije; nakon toga, odaberite opciju "**Prepoznati glas**" i ponovo potvrdite. Čuju se različiti zvučni signali koji označavaju početak snimanja glasa, neuspešno snimanje glasa ili uspešno unošenje zapisa. Nakon toga možete "**Preslušati**","**Zameniti**" ili "**Izbrisati**" memorisani zapis.

Zapisi koji se mogu dobiti funkcijom "Biranje glasom" su označeni ikonom  $\mathbb{R}^k$ . Broj imena koje Õ. možete dobiti funkcijom "Biranje glasom" je ograničen. Ovu funkciju možete koristiti sa svim imenicima, izuzev s imenikom SIM kartice.

Da bi aktivirali funkciju biranja glasom, pritisnite duže na taster sa glavnog ekrana. Nakon toga pridržavajte se uputstva ekrana.

# **6.6 Povezivanje melodije s imenikom**

Odaberite zapis iz imenika telefona, pritisnite na desni taster za funkcije i odaberite "**Melod. Imenik**".

Kada Vas naziva sagovornik čiji se broj nalazi u nekom od imenika telefona, čuje se melodija koju ste povezali s tim imenikom.

# **6.7 Povezivanje slike, animacije ili video fajla sa zapisom**

Odaberite zapis iz imenika telefona, pritisnite na desni taster za funkcije i odaberite "**Slika osobe**".

Kada imate novi poziv, ekran prikazuje sliku, animaciju ili video fajl koju ste povezali sa zapisom osobe koja Vas zove. Možete povezati samo jednu sliku ili jedan video fajl za zapis.

### **6.8 Privatnost**

Možete zaštiti podatke iz Vaših imenika (videti opciju "**Privatnost**" na str. 57).

# **7 Poruke ......................................................**

Vašim telefonom možete primiti i pročitati "**Tekst/EMS**" i "**Multimedia/MMS**" poruke, kao i napisati i poslati poruke tih formata prema drugim mobilnim telefonima(1).

MMS poruke omogućuju slanje video klipova, slika, fotografija, animacija, zvukova i govornih poruka (ili Vox/MMS: pojednostavljena MMS poruka omogućuje da se pošalje govorni memo umesto tekstualne poruke), sastanaka (V.CAL) ili zapisa iz imenika (V.CARD) prema drugim kompatibilnim mobilnim telefonima i e-mail adresama.

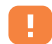

MMS multimedia funkciju možete koristiti jedino ako Vaš operator pruža tu uslugu, ako je MMS opcija u Vašoj pretplati i ako su svi parametri za slanje MMS poruka unešeni (pogledajte na str. 48).

Da bi sa glavnog ekrana pristupili porukama, pritisnite prema gore na taster  $\triangle$  (2) ili pritisnite na **ok** i navigacijskim tasterom odaberite "Poruke" i potvrdite pritiskom na **0k**.

Ovaj meni sadrži sledeće elemente:

- Nova poruka
- Primljene poruke
- Outbox
- Govorna pošta
- SMS šablon
- Parametri
- Memorija
- Izbrisati
- Fazoni i fore

Kada proveravate Vaše poruke, ikone stanja koje se vide zavise od:

- vrste poruka:  $\equiv$  SMS poruka,  $\rightarrow$  MMS poruka,  $\rightarrow$  MMS obaveštenje,  $\rightarrow$  MMS poruka koja se trenutno šalje, « MMS poruka sa zvukom,  $\boxplus$  MMS poruka s video klipom, A MMS poruka s elementima čija su autorska prava zadržana.
- mestu gde je Vaša poruka memorisana:  $\frac{1}{\sqrt{2}}$  poruka na SIM kartici (samo za SMS poruke),  $\frac{1}{\sqrt{2}}$  poruka u memoriji telefona (MMS obaveštenje).

# **7.1 Prijem i čitanje poruka**

#### **7.1.1 SMS**

 $\mathbb{R}$  )

Kada imate novu SMS poruku, telefon Vas na to upozorava porukom "**Nova poruka!**", zvučnim signalom i ikonom  $\boxtimes$ . Prikazuje se i red koji Vas informiše o broju poruka. Odaberite red SMS poruka i pritisnite na ok da bi ga otvorili. O tome kako promeniti ili isključiti ovaj zvučni signal, više informacija na str. 50.

#### **7.1.2 MMS**

Možete odabrati način prijema MMS poruka: Odmah, Odloženo ili Zabranjen pristup. Potvrdite Vaš izbor pomoću "**Parametri/MMS Parametri**" iz opcije "**Način**" (pogledajte na str. 48).

• "**Odmah**": tokom faze očekivanja poziva, ikona M Vas upozorava da telefon skida jednu poruku, a zatim se prikazuje poruka "**Nova poruka!**", čuje se zvučni signal, vidi se ikona kao i red da bi Vas informisao o broju poruka. Odaberite red i pritisnite na ok da bi odabrali i otvorili MMS poruku.

(2) U zavisnosti od Vašeg operatora.

<sup>(1)</sup> Proverite dostupnost MMS usluga kod Vašeg operatora.

- "**Odloženo**": kada je ova opcija potvrdjena, najpre primate obaveštenje s informacijama o imenu i broju pošiljaoca, kao i o predmetu poruke ako postoji. Nakon toga možete bilo kada skinuti tu poruku da bi je pročitali; možete je i izbrisati bez prethodnog otvaranja; u tom slučaju pošiljalac MMS poruke će dobiti upozorenje da njegova poruka nije prihvaćena (jedino ako je odabrana opcija "Doma".
- "**Zabranjen pristup**": postupak je isti kao i kod opcije "**Odloženo**", ali Vaš mobilni telefon ne dobija upozorenja i vidi se samo ikona  $\Box$  (jedino ako je odabrana opcija "Medjunarodno").

MMS poruke koje primate mogu da sadrže video klipove, fotografije, slike i zvukove. MMS poruke automatski prelaze u memoriju telefona. Ako odaberete "**Opcije/Memo predmete**", kada dobijete MMS poruku, u Media Album možete memorisati video klipove, slike ili zvukove ili sve elemente (u tom slučaju memorišite prvi elemenat, a zatim odaberite "**Sledeće**". Da bi memorisali sledeći elemenat i tako dalje). Telefon memoriše sve elemente u Media album.

### **7.1.3 Dostupne opcije kod prijema/provere poruka iz primljene poruke/outbox-a**

Uobičajeno imate pristup sledećim opcijama:

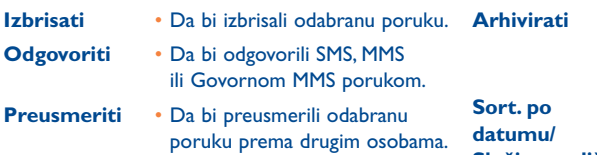

- **Arhivirati**  Da bi memorisali poruku u folder "**Arhivirati**" iz memorije telefona.
- **Sort. po**  Da bi složili pročitane poruke **datumu/** po datumu (standardni izbor) **Složi po velič.** ili po veličini.

Sledeće opcije zavise od konteksta (prijem poruka, provera jedne poruke iz Outbox-a ili iz Primljenih poruka, poruka SMS ili MMS formata):

### **Dopunske opcije za SMS poruke:**

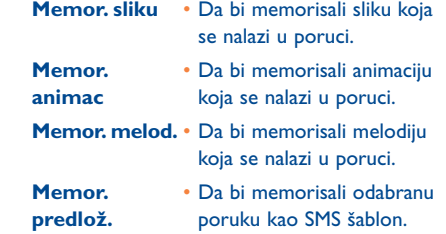

#### **Dopunske opcije za MMS poruke:**

- kada odaberete MMS poruku iz Primljenih poruka/Outbox-a<sup>(1)</sup>:
- **Otvoriti/**  Da bi pročitali odabranu poruku **Pronaći** ("Pronaći" ako ste odabrali odloženi način). **Više** • Da bi videli detaljne podatke
- **informacija** MMS poruke: datum, naslov, veličina, klasa, prioritet, grupe, potvrda za prijem.
- **Memor. broj** Da bi memorisali broj ili e-mail adresu koja se nalazi u tekstu odabrane poruke.
- **Pokrenuti**  Da bi otvorili WAP adresu **WAP** koja se nalazi u tekstu odabrane poruke.
- **Zoom** Uključivanje ili isključivanje funkcije za zumiranje.
- **Odgovoriti** Da bi odgovorili svim **svima** primaocima MMS poruke.
- **Memor.Br/** Da bi memorisali broj ili e-mail **e-mail** adresu u Vaš imenik.

(1) Dostupnost opcija zavisi od odabranog načina prijema.

TH3 TTTO UM SR 4/10/04 14:19 Page 41

#### - kod provere MMS poruke:

**Ponovo** • Da bi ponovo proverili jednu startujte poruku.

**Memo** • Da bi memorisali video klipove, **Predmete(1)** slike ili zvukove iz tekuće stranice primljene MMS poruke.

**Sa zvukom/** • Da bi videli Vaše MMS poruke **Bez zvuka** sa zvukom ili bez zvuka.

Pored toga :

- ako se u MMS poruci nalazi WAP ili e-mail adresa ili telefonski broj, postoje 2 opcije: odabrati "**Opcije**" da bi memorisali i/ili pristupili linku (otvoriti WAP adresu, poslati e-mail poruku ili nazvati prikazani telefonski broj).
- ako MMS poruka sadrži više od jedne stranice, prelistavanje stranica je automatsko. Da bi ponovo prikazali poruku, odaberite opciju "Ponovo startujte" ili koristite navigacijski taster  $\triangle$ .

# **7.2 Pisanje i slanje poruka**

#### **7.2.1 Pisanje tekstualnih (SMS) poruka**

Sa glavnog menija odaberite opciju "**Poruke/Nova poruka**", a zatim i "Tekst/EMS" i pritisnite na **0k**. Da bi dopunili već dostupni šablon, odaberite opciju "**SMS šablon**".

Možete personalizovati Vaše poruke tako što ćete dodati slike, zvukove ili pokazati Vaš trenutni osećaj nekim od smajli znakova iz Vašeg telefona. Za vreme pisanja poruke, pritisnite na taster **ok** da bi pristupili sledećim opcijama:

(1) - Ako želite memorisati jedan predmet: pritisnite na  $ok$ .

- Ako želite memorisati više predmeta: pritisnite na "**Opcije**" i odaberite željeni predmet pomoću opcije "Sledeći". Kada se nalazite iznad predmeta, pritisnite na **ok** da bi ga memorisali.

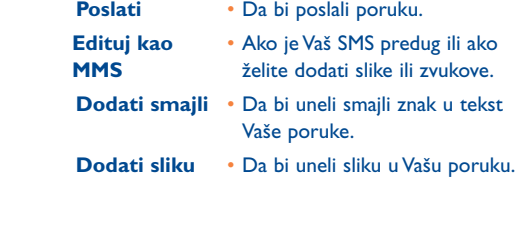

**Dodati melod** • Da bi uneli zvuk u Vašu poruku.

- **Dodaj favorite** Da bi uneli adresu neke stranice u Vašu poruku.
- **Simboli** Da bi pristupili tabeli simbola.
- **Predvidljiv** Da bi prešli na predvidljivi način unosa teksta.
- **Prikazati** Da bi proverili Vašu poruku.

#### **Memorisati** • Da bi memorisali poruku ("**Primljene poruke**"/ "**Neposlane**") i poslali je kasnije.

Ako odaberete opciju "**Prikazati**", telefon prikazuje sadržaj Vaše poruke; ikone, zvukovi i smajli znakovi su prikazani simbolima  $\Box$ ,  $\Box$ ili  $\Box$ . Možete skinuti nove zvukove ili slike WAP tehnikom (pogledajte na str. 93).

Ako Vaša poruka sadrži više od 160 slova ili ako sadrži ikone, zvukove ili smajli znakove, može Vam biti skuplje naplaćena. Informišite se kod Vašeg operatora.

Telefon primaoca Vaše poruke mora biti kompatibilan sa EMS standardom kako bi se zvukovi čuli, a slike i smajli znaci prikazali na ekranu.

#### **Opcije slanja poruka**

់ថ្ង

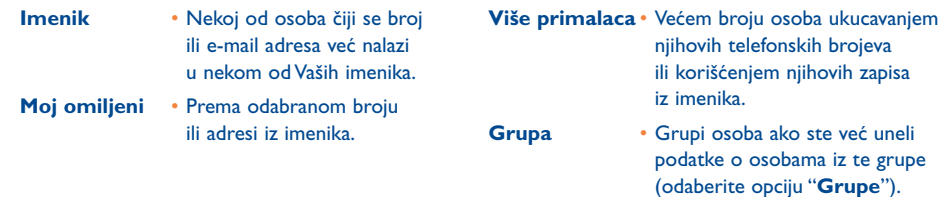

Ako ste aktivirali opciju Potvrda prijema ("**PP**") iz "**Parametri/SMS parametri**" (pogledajte na str. 47), kada proveravate Vaše odlazne poruke prikazuju se sledeći simboli:

- **Primljene Poruke:** odlazna poruka s primljenom potvrdom za prijem.
- x **Por. neprimlj.:** odlazna poruka bez primljene potvrde prijema ili neuspešno slanje te poruke. Korisnik mora u tom slučaju ponoviti postupak slanja.

Ako odaberete predvidljivi način unosa teksta, dobijate pristup drugim opcijama (pogledajte na str. 45).

#### **7.2.2 Pisanje multimedijskih poruka (MMS)**

Sa glavnog menija telefona odaberite opciju "Poruke/Nova poruka/Multimedia/MMS" i pritisnite na ok. Telefon automatski odabira unos teksta.

Vaša MMS poruka može da sadrži veći broj stranica (ali ne sme biti veća od 50 Kb ili 100 Kb što zavisi od modela mobilnog telefona i od Vašeg operatora); tokom pisanja MMS poruke na ekranu se vidi vrednost zauzete memorije (za sve stranice poruke).

Zahvaljujući opciji "**Moj E-mail**" možete poslati slike, video klipove, zvukove itd. prema Vašem računaru.

Ako je opcija "**PP**" potvrdjena u opciji "**Parametri/MMS parametri**", možete odabrati jednu poruku i pristupiti opciji "**Više informacija**" (pogledajte na str. 48).

Pored toga Vašoj MMS poruci možete dodati zapise iz imenika (Vcard) ili sastanke (Vcal). Ovi fajlovi će se prikazati kao zasebne stranice (videti opciju "**Attachment**").

Sledeće opcije postaju dostupne tokom različitih faza pisanja MMS poruke, u zavisnosti od toga je li ona prazna ili ne i sadrži li fajlove:

- **Poslati 1 prima** Da bi poslali poruku osobi iz "**Imenika**", ukucali njen telefonski broj ili E-mail adresu ("**Birati**") ili odabrali "**Moj omiljeni**" ili "**Moj E-mail**".
- **Poslati -> više** Da bi poslali poruku većem broju osoba ukucavanjem brojeva ("**Birati**"), odabiranjem telefonskih brojeva iz "**Imenika**" ili grupe ("**Dodati grupu**") iz imenika.
- **Dodaj sliku** Da bi dodali sliku ili animaciju iz "**Albuma**" ili stvorili je "**Fotoaparatom**".
- **Dodaj video**  Da bi dodali video iz "**Albuma**".
- **Dodati zvuk**  Da bi dodali zvuk iz "**Albuma**" ili govornu poruku.
- **Dodati tekst** Da bi napisali tekst poruke.
- **Dodaj naslov** Da bi uneli naslov Vaše MMS poruke.
- **Dodaj**  Da bi uneli Bookmark adresu **Bookmark** (URL) iz liste odabranih stranica (pogledajte na str. 71).
- **Tekst opcije** - "**-> imenik**": da bi uneli broj osobe iz imenika.
	- "**Simboli**": da bi uneli simbol.
	- "**Predvidljiv**": da bi prešli s normalnog na predvidljivi način unosa teksta i obratno.
- **Zamena** Da bi zamenili predmet iz Vaše MMS poruke.
- **Odstraniti** Da bi izbrisali predmet iz Vaše MMS poruke.
- **Dodati**  Da bi dodali stranicu Vašoj **stranicu** MMS poruci.
- **Prethod.** Da bi prešli na prethodnu **strana** stranicu Vaše MMS poruke.
- **Sledeća strana** Da bi prešli na sledeću stranicu Vaše MMS poruke.
- **Izbrisati**  Da bi izbrisali odabranu stranicu.
- **Attachment** Da bi dodali Vcard ili Vcal.
- **Prikazati** Da bi se prikazala Vaša MMS poruka.
- **Memorisati** Da bi memorisali Vašu MMS poruku ako je ne želite poslati odmah.

**stranicu**

Kada primite MMS poruku, možete odgovoriti pošiljaocu MMS porukom, SMS porukom ili Govornom MMS porukom.Ako želite poslati samo tekst, savetujemo Vam da koristite SMS format.

Ako želite poslati Vašu MMS poruku kasnije (npr. da bi dodali predmete ili fotografije), memorišite ga ("**Memorisati**") kao model u folder "**Outbox/Neposlane**". Nakon toga odaberite tu poruku i koristite funkciju "**Opcije**" da bi zamenili ili izbrisali predmete pre njenog slanja.

U slučaju neuspešnog slanja poruke, telefon će automatski ponoviti postupak slanja<sup>(1)</sup>. Ikona  $\hat{\tau}_1$  se prikazuje na ekranu i u folderu "**Outbox/Neposlane**" da bi označila aktiviranje automatskog slanja. Ako se i pored toga poruka ne može poslati, telefon Vas na to upozorava i ikona **[36]** se prikazuje u folderu "**Neposlane**". Da bi ponovo poslali ili promenili tu poruku, odaberite je i pritisnite na taster **ok** ili je izbrišite.

#### **7.2.3 Slanje "Govor MMS" poruke (govorni memo)**

Sa glavnog ekrana telefona odaberite opciju "**Poruke/Nova poruka/Govor/Govor MMS**". Zahvaljujući ovoj funkciji možete brzo i bez pisanja poslati poruku nekoj osobi koju tako ne uznemirujete. Primalac dobija poruku kao običnu MMS poruku(2).Na sve dolazne poruke možete odgovoriti "**Govor/Govor MMS**" porukom.

# **7.3 Predvidljiv način unosa teksta**

Da bi Vam olakšao pisanje SMS i MMS poruka, Vaš telefon sadrži sistem za brz unos teksta - "Predvidljiv" način. Da bi napisali poruku, pritisnite na taster za funkcije "**Opcije**", odaberite "**Predvidljiv**" za SMS poruku ili odaberite "**Tekst opcije**" i "**Predvidljiv**" za MMS poruku, a zatim unesite tekst Vaše poruke. Ako npr. želite napisati reč "hello", pritisnite jedanput na sledeće tastere 4<sup>oni</sup>, 3<sup>oet</sup>, 5<sup>ki</sup>, 5k<sup>i</sup>, 6<sup>m</sup>, .Slovo ili reč koje(a) se pojavljuje ne odgovara uvek željenom slovu ili željenoj reči; nastavite sa pisanjem, nakon nekoliko slova pretraga postaje preciznija.

Kada odaberete predvidljivi način, nakon ukucavanja prvog slova:

- ako postoji jednoslovna reč koja odgovara tom slovu (npr. a), ono se prikazuje.
- ako takva jednoslovna reč ne postoji (npr. h), prikazuje se simbol "\*".

Prikaz kursora zavisi od odabranog načina unosa teksta: **k**od predvidljivog unosa, kod običnog unosa.

Da bi prihvatili reč ili uneli prazno slovo, pritisnite na desno na taster  $\blacklozenge$  ili prema dole na taster  $\blacktriangle$  ili  $\blacktriangleright$   $\mathfrak{m}$ .

**Specifični tasteri za Običan ili Predvidljiv način**

- Kratak pritisak: Da bi odabrali tip slova: velika slova automatski  $\hat{v}$ flbl, velika slova  $\hat{v}$ flBl, mala slova  $0$ abl, brojevi  $0$  121. **Dugačak pritisak:** Da bi prešli s običnog načina na predvidljivi i obratno.
- **Mode normal:** Običan način: Da bi uneli "+","0" ili "•". **Predvidljiv način:** Da bi dobili listu ostalih reči iz rečnika.
- $#_{\{1\}}$ **Običan način:** Da bi dobili tabelu simbola.

#### **Dostupne opcije**

Pored dostupnih opcija običnog načina, dok pišete novu poruku predvidljivim načinom možete pristupiti sledećim opcijama:

(2) Ova Govor MMS poruka je obična MMS poruka sa zvukom AMR formata i može se preslušati samo AMR IETF kompatibilnim telefonom ili računarom koji raspolaže odgovarajućim dekoderom.

<sup>(1)</sup> Proverite raspoloživost ove usluge kod Vašeg operatora.

TH3 TTTO UM SR 4/10/04 14:19 Page 47

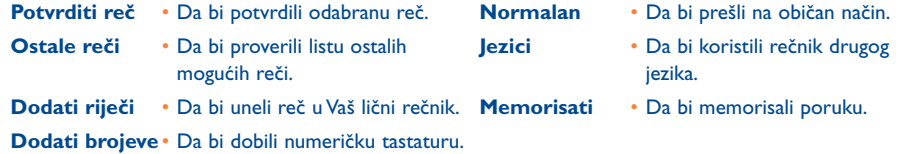

Vaš telefon sadrži lični rečnik kojim raspolažete da bi dodali(1), promenili ili izbrisali reči. Da bi dodali neku reč tokom pisanja poruke, pritisnite na taster **<sup>Ok</sup> i odaberite opciju "Dodati reč**".

# **7.4 Parametri**

Sa glavnog menija telefona odaberite opciju "**Poruke**", a zatim i ikonu **F<sub>IC</sub>** pritiskom na desni deo navigacijskog tastera.

#### **7.4.1 SMS parametri**

- **Service centar ("SC")**(2): pozivni broj uslužnog centra Vašeg operatora (može biti automatski predložen).
- **E-mail centar ("EC")**(2):broj kojeg treba nazvati radi slanja e-mail poruka (može biti automatski predložen).
- **Potvrda prijema ("PP")**: zahtev za potvrdu prijema za sve odlazne poruke.
- **Važnost poruke ("Važ")**: period tokom kojeg mreža pokušava ponovo poslati poruku u slučaju prvog neuspešnog slanja.
- **Format ("Tip")**: format koji se koristi kod slanja Vaše poruke primaocu (SMS, faks...).
- **Memorija ("Mem")**: memorija telefona ili SIM kartice (pogledajte na str. 48).

#### **7.4.2 MMS parametri**

- **MMS Profili ("Profil")**(1): način izbora Vašeg profila MMS povezivanja je isti kao i kod zadavanja WAP parametara (pogledajte na str. 71).
- **Način**: pomoću ove opcije možete odabrati neposredan ili odgodjeni način prijema kada se nalazite u zemlji pretplate ili neposredan (odmah) ili ograničeni način izvan nje (pogledajte na str. 38).
- **Potvrda prijema ("PP")**: zahtev za potvrdu prijema za sve odlazne poruke.
- **Važnost poruke ("Važ")**: period tokom kojeg mreža pokušava ponovo poslati poruku u slučaju prvog neuspešnog slanja.
- **Memorija ("Mem.")**: automatsko memorisanje ili brisanje Vaših poslanih poruka.
- **Tajm.**: da bi prilagodili brzinu prelistavanja stranica kod primaoca Vaše poruke.
- **Filteri**: filtriranje anonimnih MMS poruka: da bi prihvatili ili ne prijem anonimnih poruka.
- **Prikaz**: da bi odabrali način prikazivanja: prvo slika, a zatim tekst ili obratno.

#### **7.4.3 Parametri memorisanja**

Možete promeniti parametre memorisanja Vaših poruka:

- Poslane SMS poruke se po pravilu memorišu u memoriju telefona: Ako izaberete opciju **"SMS parametri**" i "**Mem:**", možete odabrati "**SIM memorija**", "**Auto memorisanje**" (memorija telefona) ili "**Bez memorisanja**".
- Poslane MMS poruke se po pravilu memorišu u memoriju telefona: Ako izaberete opciju "**MMS parametri**" i "**Mem:**", možete odabrati "**SIM memorija**", "**Auto memorisanje**" (memorija telefona) ili "**Bez memorisanja**".

(1) Kontaktirajte Vašeg operatora.

(2) Kontaktirajte Vašeg operatora da bi dobili potrebne informacije za popunjavanje ovih polja. (1) Kontaktirajte Vašeg operatora da bi dobili neophodne informacije za popunjavanje ovih polja.

#### Informacija:

- dolazne tekstualne (SMS) poruke se uvek memorišu u memoriju SIM kartice.
- dolazne multimedijske (MMS) poruke se uvek memorišu u memoriju telefona.

Bez obzira na njenu vrstu,poruku možete memorisati u folder "**Arhivirati**":taj folder koristi memoriju telefona.

#### **7.4.4 Stvaranje grupe primalaca**

Iz opcije "Parametri", odaberite "Grupe", potvrdite pritiskom na taster Ok, a zatim unesite naziv grupe. Nakon toga možete uneti telefonske brojeve članova Vaše nove grupe.

#### **7.4.5 "Moj omiljeni"**

Unesite telefonski broj ili e-mail adresu osobe s kojom se najviše dopisujete. Pomoću ove funkcije, kada želite poslati poruku toj osobi, ne morate koristiti imenik telefona: dovoljno je odabrati opciju "**Poslati**" i "**Moj omiljeni**".

#### **7.4.6 Moj E-mail**

Memorišite Vašu e-mail adresu (ako se ona već ne nalazi u opciji "**Moj omiljeni**" iz menija "**Registar poziva**") da bi lakše poslali MMS porukom slike, fotografije, zvukove itd. prema Vašem računaru.

# **7.5 Brisanje poruka**

Da bi izbrisali sve poruke iz memorije SIM kartice ili telefona, odaberite ikonu  $\Box$ , a zatim jednu od sledećih opcija:

- "**Izbrisati SIM**": da bi izbrisali sve poslane ili primljene poruke koje se nalaze u memoriji SIM kartice.
- "**Izbrisati arhivu**": da bi izbrisali sve poruke koje se nalaze u memoriji telefona.

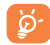

Kapacitet Vaše SIM kartice zavisi od Vašeg operatora. Ikona se pojavljuje kada je u memoriji previše poruka. Da bi primili nove SMS poruke morate izbrisati nekoliko starih poruka.

# **8 Podešavanja ..............................................**

Sa glavnog ekrana telefona odaberite ikonu  $\blacktriangledown$  iz menija, a zatim otvorite željenu funkciju da bi personalizovali Vaš mobilni telefon.

# **8.1 Zvona**

#### **8.1.1 Dostupne funkcije**

Da bi promenili parametre zvukova, odaberite različite opcije korišćenjem tipke ( $\blacklozenge$ :

- Odaberite jednu melodiju pomoću tastera  $\hat{\bullet}$ , a zatim potvrdite pritiskom na taster **ok**. Možete isto odabrati funkciju za slučajan izbor melodije iz ove liste:za to koristite opciju "**iznenadjenje**" (pogledajte na str. 51).
- Način (Normalan, Diskretno,Vibracija itd.). ብ? -
- ৰ ⊺ Da bi podesili jačinu zvuka tasterom  $\triangle$ .
- 38) Da bi odabrali tip tonova za tastere.
- EN. Da bi povezali melodiju sa novom porukom.
- 靤 Da bi povezali melodiju sa novim sastankom.
- Da bi povezali melodiju sa novim alarmom.
- $\sum$  $\Box$ ) Da bi povezali melodiju sa tonom povezivanja<sup>(1)</sup>.

(1) Kontaktirajte Vašeg operatora.

#### **8.1.2 Način**

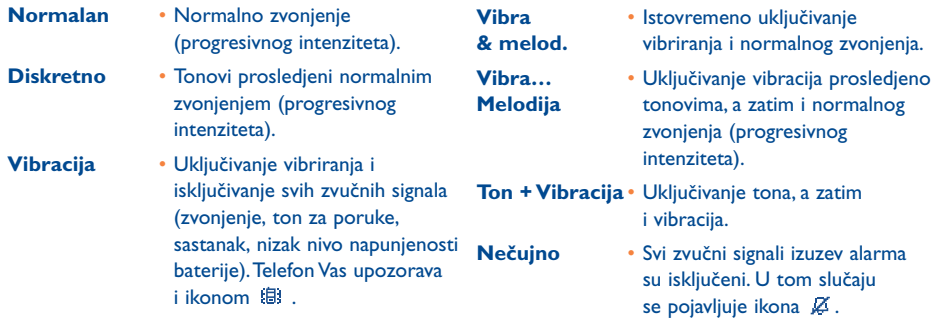

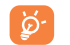

Način može biti isključen ako koristite dodatnu opremu (Auto Handsfree full duplex kit itd.).

#### **8.1.3 Iznenadjenje**

Pristupite opciji "**Iznenadjenje**" na početku liste melodija. Maksimalan broj melodija je 20. Jednu od tih melodija će telefon odabrati kada dolazi poziv.

### **8.2 Ekran**

#### **8.2.1 Boje**

Zahvaljujući ovoj funkciji možete personalizovati grafički stil i boje Vašeg telefona (ekrani različitih menija, ekrani za unos teksta itd.).

#### **8.2.2 Glavni ekran**

Glavni ekran se prikazuje nakon uključivanja Vašeg telefona i / ili nakon nekoliko minuta kada ne koristite nijednu funkciju (pozivi, slanje tekstualnih poruka itd.).

Možete blokirati i deblokirati tastaturu dugačkim pritiskom na taster  $e^{i}$ .

Sa glavnog ekrana, možete pristupiti direktno osnovnim funkcijama korišćenjem navigacijskog tastera ili odabiranjem prikazanih ikona(1).

Ako odaberete opciju "**Glavni ekran**", možete personalizovati taj ekran telefona tako što ćete zameniti sliku ili animaciju koja se prikazuje. Kada dolazi poziv, SMS ili MMS poruka, upozorenje itd., glavni ekran prikazuje ikonu i označuje vrstu i broj dogadjaja; tada ih možete direktno proveriti.

#### **8.2.3 Screen saver**

Ako aktivirate ovu opciju, funkcija za štednju ekrana će se uključiti nakon odredjenog vremena. Screen saver može da bude slika, animacija, slide-show ili video klip koju(eg) ćete Vi odabrati.

Nezavisno od toga da li je glavni ili pomoćni ekran, screen saver se prikazuje na ekranu tek nakon ြစ္လ. nekoliko trenutaka: prikazaće se jedino nivo napunjenosti baterije, jačina signala mreže, kao i sat ili koverat (za dogadjaje).

#### **8.2.4 Ambijenti**

Pomoću menija "**Ambijenti**" možete brzo personalizovati telefon po Vašoj želji: dovoljna je jedna operacija da bi automatski promenili 7 elemenata za personalizaciju koje sadrži svaki ambijent:

(1) U zavisnosti od Vašeg operatora.

4 grafička elementa: - Slika/Animacija On ekrana - Slika/Animacija Off ekrana

- Slika/Animacija glavnog ekrana
- Grafički stil i slike

3 audio elementa: - 1 melodija za dolazne pozive

- 1 pozdravna melodija kod uključivanja
- 1 melodija za najavljivanje primljenih poruka

Kod prvog korišćenja, automatski se aktivira jedan ambijent.

Možete promeniti ambijent tako što ćete odvojeno zameniti njegove elemente.Nakon toga možete ga reaktivirati u bilo kom trenutku.

Kada menjate ambijent, pojavljuje se instalacijski ekran i ostaje do utvrdjivanja svih 7 elemenata.

ö.

Instaliranje trenutnog ambijenta može biti prekinuto i poništeno ako telefon primi dolazni poziv ili ako pritisnete na taster  $\subset$  . U tom slučaju telefon i dalje koristi ranije odabrani ambijent.

#### **8.2.5 ON/OFF ekrani(1)**

Možete personalizovati pozdravnu poruku, animaciju, melodiju ili sliku koji će se prikazati kod uključivanja Vašeg telefona.

Možete isto personalizovati (OFF) ekran isključivanja Vašeg telefona tako što ćete odabrati željenu sliku ili animaciju.

#### **8.2.6 Zoom(1)**

Vaš telefon omogućuje prikaz dve veličine slova. Osnovni prikaz slova je veliki.Ako želite da dobijete prikaz više informacija, odaberite opciju "**Zoom**".

#### **8.2.7 Kontrast**

Da bi podesili kontrast ekrana Vašeg ekrana.

#### **8.2.8 Videti meni**

Možete odabrati jedan od tri načina prikaza menija Vašeg mobilnog telefona:

- **Ikonice**: odabrana ikona i deo prethodne i sledeće ikone.
- **Slika**: povećana ikona na celom ekranu.
- **Mozaik**: na ekranu je prikazan mozaik sa svim ikonama.

# **8.3 Sat**

Možete dobiti istovremeni prikaz dva sata (lokalni i udaljeni sat).

Najpre odaberite ikonu "Vrsta sata" (Dm), a zatim i opciju "2 časovnika". Nakon toga odaberite opcije "**Nameštanje sata**" i "**Lokalni sat**", odaberite grad i potvrdite.Telefon aktivira automatski prelazak na zimsko ili letnje računanje vremena. Obavite istu operaciju za "**Drugo vreme**".

 $\oplus$ 

#### **Format prikaza**

Prikaz Vašeg sata može biti analognog ili digitalnog tipa, a prikaz datuma dan/mesec/godina, mesec/dan/godina ili godina/mesec/dan, dok se za dan i mesec mogu koristiti brojevi ili prva tri slova.

(1) U zavisnosti od modela Vašeg telefona. (1) U zavisnosti od jezika.

### **8.4 Tasteri(1)**

Sa glavnog menija možete pristupiti ovoj funkciji odabiranjem opcije "**Podešavanja**", a zatim i "**Tasteri**".

#### **8.4.1 Taster operatora, lični taster i soft tasteri(1)**

Ovi tasteri su unapred programirani za odredjene funkcije koje zavise od modela telefona (usluge operatora, pristup igrama ili Igre i aplikacije …). One se mogu personalizovati(1) kratkim ili dugačkim pritiskom. Možete ih povezati sa bilo kojim funkcijama po Vašoj želji, npr. za pristup rokovniku, pisanje poruke itd.

#### **8.4.2 Tastatura**

Zahvaljujući personalnim tasterima možete pozvati sagovornika ili direktno pristupiti nekoj funkciji sa glavnog ekrana.

Da bi programirali taster iz tastature, odaberite opciju "Tastatura", a zatim i taster kojeg želite programirati. Nakon toga možete odabrati:

- "**Lista kontakata**": da bi sa osnovnog ekrana pristupili direktno kontaktu pritiskom na taster s prvim slovom njegovog imena, npr. taster 7<sup>pg</sup> za "Peterson John".
- "**Personal. tasteri**": da bi pristupili direktno "**Brojevima**" ili "**Funkcijama**" koje ste Vi programirali.Ako ih želite promeniti, pritisnite na taster za funkcije "**Opcije**" i odaberite "**Promeniti**". Nakon toga odaberite prvi taster kojeg želite programirati.

Nakon toga dovoljno je pristupiti prečicama odabiranjem menija "**Moje prečice**" iz glavnog ekrana.

# **8.5 Dodatna podešavanja**

#### **8.5.1 Zaključavanje tastature**

Da bi uključili ili isključili automatsko zaključavanje Vaše tastature.

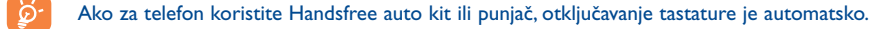

#### **8.5.2 Jezici(1)**

Jezik na kojem se prikazuju poruke (odaberite tasterom  $\bullet$ ). Opcija "Automatski" odabira jezik pretplatne mreže (ako je taj jezik dostupan Vašim telefonom).

#### **8.5.3 Rečnik**

Imate na raspolaganju rečnik kojem možete dodati nove reči pored postojećih predvidljivog sistema. Kada se nalazite u rečniku, možete dodati, promeniti ili izbrisati reči koristeći pri tom taster za funkciju "**Opcije**".

#### **8.5.4 Način unosa(2)**

Vaš telefon raspolaže drugim načinima unosa osim onog iz tabele slova (arapski, ćirilica, kineski). Zahvaljujući ovoj funkciji, možete napisati tekstualne poruke i uneti imena iz liste kontakata.

(1) Proverite raspoloživost ove usluge kod Vašeg operatora. (2) U zavisnosti od jezika.

(1) U zavisnosti od Vašeg operatora.

TH3\_TTTO\_UM\_SR 4/10/04 14:19 Page 57

# **8.5.5 Ekstenzije fajlova**

Zahvaljujući ovoj funkciji možete odabrati da li će ekstenzija (nastavak nakon tačke) grafičkih, video ili audio fajlova iz Vašeg albuma biti prikazana.

### **8.5.6 Parametri za WAP pristup**

(Pogledajte na str. 71).

#### **8.5.7 Privatnost**

Ako odaberete "**Uključi**" za ovu opciju, podaci iz Vašeg rokovnika i imenika su zaštićeni. Ova opcija je veoma korisna ako koristite PC sinhronizaciju.

### **8.5.8 Zaštita**

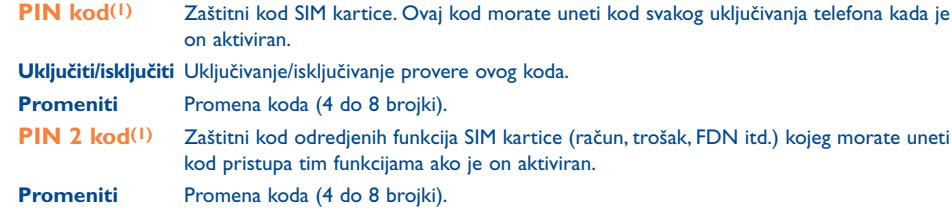

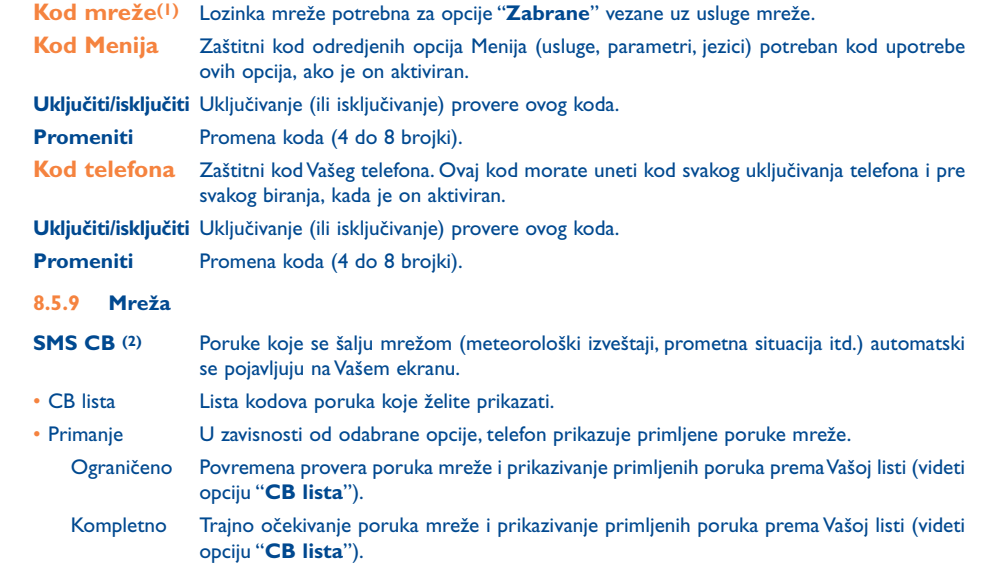

(1) Kontaktirajte Vašeg operatora.

(1) Kontaktirajte Vašeg operatora.

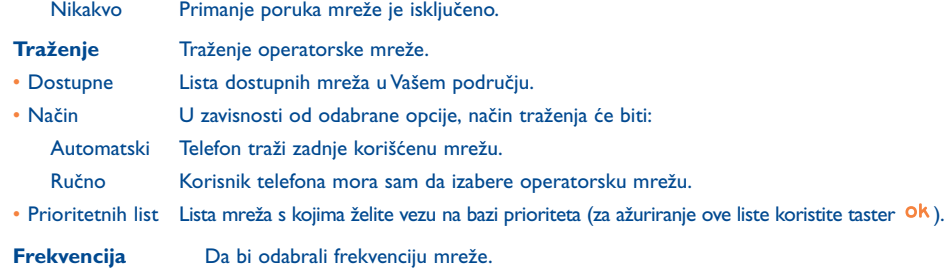

### **8.5.10 Dopunska oprema**

Da bi odabrali način odgovora kada koristite slušalicu ili Handsfree auto kit.

#### **Odgovor slušalica**

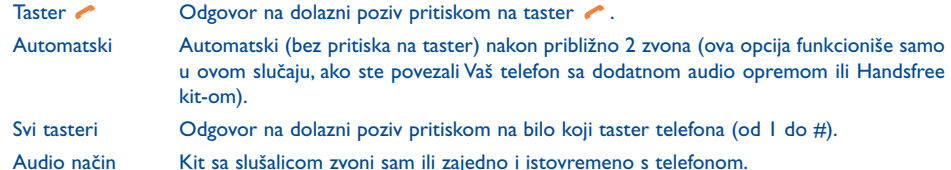

#### **Auto kit**

Da bi odabrali način odgovora: tasterom , automatski, svim tasterima.

# **9 Moje prečice ..............................................**

Pristupite prečicama koje ste već programirali.

Da bi programirali nove prečice, odaberite funkciju "**Moje prečice**" da bi programirali brži pristup nekoj funkciji, telefonskom broju ili odabranoj WAP stranici.

# **10 Alatke ......................................................** <u>းပြ</u>ဲနဲ့<br>ကြိုးကြ

# **10.1 Rokovnik (Promeniti)**

Vaš telefon raspolaže izuzetno kompletnom organizer funkcijom kako bi Vam olakšao organizaciju profesionalnih obaveza i slobodnih aktivnosti. Možete memorisati i listu zadataka "**Zadaci**".

#### **Proveravanje ličnog rokovnika**

Postoje tri kalendara. Najpre odaberite ikonu željene opcije:

- m Dnevni kalendar
- Sedmični kalendar न्न
- न्ति Mesečni kalendar
- 囪 Zadaci
- 竪 Parametri
- Za odabiranje datuma koristite taster  $\triangle$ .

U zavisnosti od tipa kalendara, možete proveriti, stvoriti, promeniti ili poslati elemenat iz rokovnika.

്ഗ്

Možete poslati i primiti informacije iz imenika i rokovnika ako ste povezali telefon i Vaš računar Synchro PC kit-om (pogledajte na str. 93).

### **Unošenje novog sastanka i programiranje alarma**

Kada unosite novi sastanak (opcija "**Kreirati**"), možete aktivirati alarm i programirati vreme uključivanja alarma u odnosu na sat sastanka.

#### **Stavarnje zadatka**

Koristite taster **is** da bi odabrali ikonu **I** i potvrdite tasterom **ok**, a zatim "**Izbor tipa**". Ponovo potvrdite tasterom **ok** i unesite željeni tip ("**Zadaci**" ili poziv), a zatim unesite predmet sastanka.

Zadaci mogu biti klasifikovani po hronološkom redosledu ili po prioritetu. Da bi odabrali, pristupite ikoni tasterom  $\blacklozenge$ , a zatim potvrdite tasterom  $\blacklozenge k$ .

Možete programirati alarm za zadatak čiji je datum prispeća programiran. Ovaj alarm će se uključiti utvrdjenog dana i sata.

#### **Parametri rokovnika**

Odaberite ikonu  $\Xi$  pomoću tastera () da bi pristupili sledećim opcijama:

**Alarmi** • Da bi programirali vreme uključivanja alarma u odnosu na sat sastanka. **Rokovnik** • Da bi programirali sat početka

**(Promeniti)** dana, prvi dan sedmice i prva sedmica godine.

- **Zadaci** Da bi rasporedili Vaše zadatke prema prioritetu ili roku izvršavanja.
- **Izbrisati** Da bi izbrisali sve zadatke ili sve sastanke iz rokovnika ili samo prošle dogadjaje.

#### **Privatnost:**

Možete zaštiti podatke iz Vašeg rokovnika (videti opciju "**Privatnost**" na str. 57).

Možete uključiti ili isključiti jedan parametar pritiskom na taster <sup>Ok</sup>. Da bi napustili ovu funkciju, pritisnite  $na \subset.$ 

### **Dodatne informacije o rokovniku**

Grafički prikaz

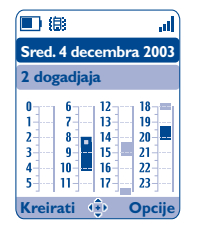

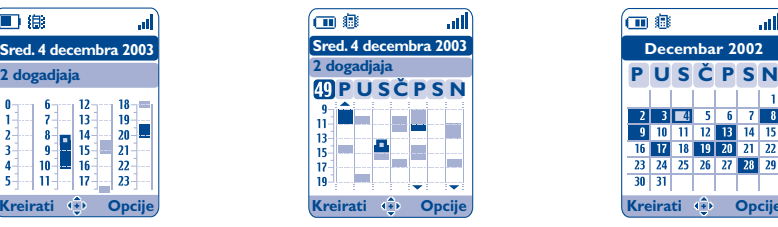

Dnevni kalendar Sedmični kalendar Mesečni kalendar

**Decembar 2002**

血毒

 $30 \mid 31 \mid$ 

**P S U Č SN P**

 $2$  3  $4$  5 6 7 8

- Programirali ste samo jedan sastanak. **College**
- Programirali ste bar dva sastanka za isti vremenski termin.
- 49 Broj sedmica.
- Programirali ste jedan sastanak pre ovog vremenskog termina.
- Programirali ste jedan sastanak nakon ovog vremenskog termina.

### **Mesečni kalendar**

Plava pozadina Programirani sastanak

Bela pozadina Nema programiranog sastanka

U različitim kalendarima tekući dan, sedmica ili mesec trepću.

# **10.2 Alarmi**

Sa glavnog ekrana, pristupite ovoj funkciji izborom funkcije "**Alatke**", a zatim i opcije "**Alarmi**".

#### **Sat alarma**

Programirajte učestalost (dnevno ili jedanput) alarma, a zatim unesite sat i datum i potvrdite pritiskom na taster ok. Možete eventualno uneti predmet programiranja alarma - nakon toga potvrdite pritiskom na taster **ok**.

#### **Štoperica**

Programirajte vreme do uključivanja alarma i potvrdite pritiskom na taster **ok**.

### **Opcije**

Nakon aktiviranja alarma, prikazuje se ikona  $\mathfrak G$ . Alarm će zazvoniti bez obzira na to je li telefon uključen ili isključen, a možete ga zaustaviti pritiskom na taster  $\subset$ .

Ako ste odabrali opciju "**Ponavljati**", alarm se uključuje na intervale od 10 min. nakon prvog zvonjenja.

# **10.3 Konvertor**

Da bi sa glavnog menija pristupili ovoj funkciji, odaberite opciju "**Alatke**", a zatim i "**Konvertor**".

Zahvaljujući ovoj funkciji, možete:

- Izvršiti direktnu konverziju valuta > euro i obratno(1).
- Izvršiti konverziju iznosa u neku drugu valutu (Npr.: američki dolar > britanska funta).

Ako koristite euro konverziju, opcijom "**Podešavanje**" možete promeniti osnovnu valutu telefona.

U slučaju konverzije medjunarodnih valuta, najpre odaberite dve valute za konverziju. Nakon toga morate uneti i kurs za te dve valute.

Za svaku valutu je utvrdjena kursna vrednost koju možete promeniti opcijom "**Podešavanje**".

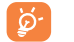

Sa glavnog ekrana, unesite Euro sumu za konverziju u programiranu valutu, pritisnite na taster Ok i odaberite "**Konvertor**".

# **10.4 Kalkulator**

Da bi sa glavnog menija pristupili ovoj funkciji, odaberite opciju "**Alatke**", a zatim i "**Kalkulator**".

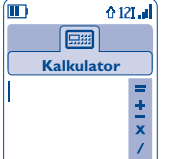

Unesite broj i potvrdite pritiskom na taster **ok**, a nakon toga odaberite tip željene operacije tasterom  $\uparrow$  i ponovo potvrdite.

Unesite drugi broi i pritisnite na OR.

Odaberite znak "**=**" da bi se prikazao rezultat.

Da bi se vratili na glavni ekran, pritisnite na taster  $\subset$  (dugačak pritisak).

# **10.5 Memorija**

Da bi sa glavnog menija pristupili ovoj funkciji, odaberite opciju "**Alatke**", a zatim i "**Memorija**".

Da bi dobili informaciju o dostupnoj memoriji.

Memorija Vašeg telefona se koristi za memorisanje podataka iz imenika i rokovnika, za poruke, zapise Govorni memo i Naredba glasom, slike i melodije, igre, aplikacije i video klipove. Ako npr. zapisi Govorni memo koriste veliki deo memorije, ostaće Vam manje memorije za Vaš imenik.

Izbrišite nekoliko zapisa Govorni memo, MMS poruka, slika i fotografija, snimljenih zvukova, ြတ်aplikacija i video klipova itd. da bi oslobodili deo memorije. Možete izbrisati čak i neke instalirane elemente iz fabričke konfiguracije telefona.

# **10.6 Govorni memo**

Da bi sa glavnog menija pristupili ovoj funkciji, odaberite opciju "**Alatke**", a zatim i "**Govor. memo**".

Govorni memo služi kao diktafon i omogućuje snimanje ličnih poruka. Da bi snimili govorni memo, odaberite opciju "**Govorni memo**", a zatim "**Snimiti**", i govorite nakon zvučnog signala. Nakon snimanja zapisa za govorni memo, možete pristupiti sledećim opcijama:

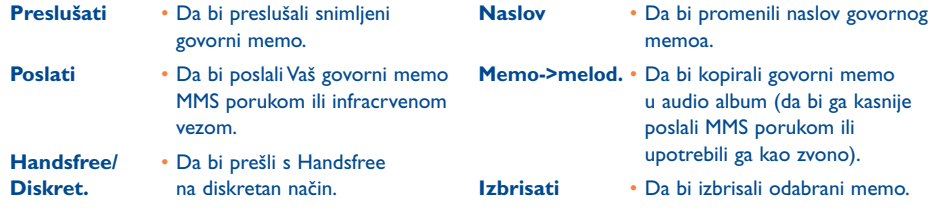

(1) Za bivše evropske valute, program za konverziju Vašeg telefona koristi definitivni euro kurs odredjen 31. decembra 1998, kao i zvanična pravila konverzije.

TH3 TTTO UM SR 4/10/04 14:19 Page 67

# **10.7 Infracrveno (IrDA)**

Da bi sa glavnog menija pristupili ovoj funkciji, odaberite opciju "**Alatke**", a zatim i "**Infracrveno**".

Zahvaljujući funkciji za infracrvenu vezu, možete poslati i primiti podatke iz imenika i rokovnika, slike, video klipove i melodije iz Vašeg telefona i drugog mobilnog telefona ili PC računara. Infracrveni port se nalazi na gornjem delu telefona.

#### **Prenos podataka**

Da bi poslali podatke, odaberite zapis iz imenika, a zatim i opciju "**Prenos podataka**". Ne morate uključiti infracrvenu vezu pre slanja podataka.

#### **Prijem podataka**

Da bi primili podatke, morate najpre uključiti funkciju za infracrvenu vezu. Jedna poruka Vas upozorava na prijem podataka koje zatim možete memorisati pritiskom na taster <sup>Ok</sup> ili odbaciti pritiskom na taster C.

Kada odaberete opciju, na ekranu se pojavljuje ikona  $\bar{a}$ . Infracrvena veza se automatski prekida nakon nekoliko sekundi(1). Veza se isto prekida i kada imate novi dolazni poziv. Možete istovremeno primiti maksimalno 3 vizit kartica (V.card) ili sastanka (V.Cal).

# **10.8 Lista alarma**

Da bi sa glavnog menija pristupili ovoj funkciji, odaberite opciju "**Alat**ke", a zatim i "**Lista alarma**".

Lista alarma prikazuje sve programirane alarme Vašeg telefona. Ikona  $\mathfrak{B}$  se pojavljuje ako ste programirali sat alarma ili štopericu ili ako ste programirali alarm za isti dan ili za sledeći dan.

# **10.9 Ton-zvuk studio**

Da bi sa glavnog menija pristupili ovoj funkciji, odaberite opciju "**Alatke**", a zatim i "**Ton-zvuk studio**".

**10.9.1 Komponovanje**

Odaberite opciju "**Komponovati**", a zatim koristite tastaturu kao što je to dole objašnjeno:

- ok Da bi pristupili opcijama
- $\subset$ Da bi izbrisali ton Tasteri od 1 do 7: osnovni tonovi oktave: (do, re,mi, fa, sol, la, si)
- $g_{\text{tuv}}$ Da bi promenili trajanje tona ili pauze
- $A^*$ Da bi promenili oktavu
- $\Omega^+$ Da bi dodali pauzu
- $#_{\text{SD}}$ Da bi povisili ton
- **10.9.2 Snimanje**

Odaberite "**Snimiti**" da bi snimili Vaš lični zvuk.

Ovaj zvuk možete koristiti kao melodiju. Ako želite preslušati audio fajl (kojeg ste komponovali ili snimili), odaberite ga i pritisnite na taster za funkcije "**Opcije**".

<sup>(1)</sup> Ako funkciju za infracrvenu vezu koristite često, savetujemo Vam da programirate prečicu (pogledajte na str. 55).

TH3 TTTO UM SR 4/10/04 14:19 Page 69

### **10.10 Naredba glasom**

Da bi sa glavnog menija pristupili ovoj funkciji, odaberite opciju "**Alatke**", a zatim i "**Naredba glasom**".

Pomoću ove funkcije možete pristupiti direktno nekoj od ostalih funkcija menija: dovoljno je izgovoriti naziv te funkcije.

#### **Programiranje naredbe glasom**

Da bi programirali naredbu glasom za neku od funkcija Vašeg menija, odaberite opciju "**Naredba Glasom**", a zatim se pridržavajte uputstva sa ekrana.

Funkcije za koje su programirane naredbe glasom su označene ikonom  $\mathbb{R}$ . Broj funkcija koje se mogu dobiti na taj način je 10.

#### **Korišćenje funkcije "Naredba glasom"**

Sa glavnog ekrana možete aktivirati "**Naredbe glasom**" dugačkim pritiskom na taster **.** Da bi upotrebili naredbu glasom pridržavajte se uputstva sa ekrana.

Nakon toga možete "**Preslušati**","**Zameniti**" ili "**Izbrisati**" snimljeni zapis za naredbu glasom.

# **11 Fazoni i fore............................................**

Zahvaljujući ovoj opciji možete dobiti kratak opis svake funkcije Vašeg mobilnog telefona, kao i savete za optimalno korišćenje telefona.

Sa glavnog ekrana, pritisnite na taster **ok** da bi pristupili meniju, a zatim odaberite ikonu  $\mathbb{R}$  da bi se prikazao meni Fazona i fora.

Možete pristupiti ovoj opciji i iz unutrašnjosti svake osnovne funkcije (odaberite "**Opcije**").

Pročitajte tekst. Pored opisa funkcije, prikazuje se i kratka animacija o načinu korišćenja funkcije.

Kada završite s proverom informacija, vratite se na naslovnu stranicu Fazona i fora ili odaberite "**Opcije**" da bi pristupili WAP opcijama (pogledajte na str. 74).

# **12WAP ........................................................**

# **12.1 Pristup WAP meniju(1)**

WAP (Wireless Application Protocol) je usluga pomoću koje možete pristupiti mobilnom Internetu. Zahvaljujući Wap funkciji možete dobiti različite informacije kao što su npr.: meteorološki izveštaji, berzanski kurs, saobraćajne informacije itd.

- Opcijom "**Homepage**" možete pokrenuti WAP pretraživač i otvoriti naslovnu stranicu osnovnog profila.
- Opcijom "**Bookmarks**" možete pristupiti listi Vaših odabranih stranica i dodati nove adrese.
- U opciji "**Profili**" se mogu videti različiti WAP profili.
- Opcijom "**Uneti adresu**" možete pristupiti na direktan način WAP stranici čiju ste URL adresu pre toga uneli.

# **12.2 Programirajte Vaš pristup(2)**

S liste profila odaberite profil da bi pristupili sledećim opcijama:

(1) Proverite raspoloživost ove usluge kod Vašeg operatora.

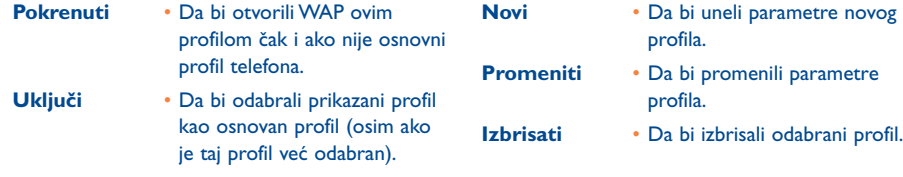

- 
- 
- 

# Da bi stvorili ("Novi") ili promenili ("Promeniti") jedan profil, morate obavezno popuniti sledeće parametre(1):

- Naziv profila
- Homepage
- IP adresa
- Zaštita
- Izbor kanala
- Potvrditi

Možete odabrati jedan od sledećih kanala za prenos podataka: **GPRS/GSM**, **GPRS** ili **GSM**.

Ako ste odabrali GPRS/GSM način prenosa, GSM se uključuje jedino ako GPRS nije dostupan.

Ako ste odabrali GPRS način prenosa, odaberite jedan **GPRS** kanal, a zatim popunite sledeće parametre(1) :

- Autentifikacija (ime i lozinka korisnika)
- APN

Ako ste odabrali **GSM** način prenosa, odaberite jedan GSM kanal, a zatim popunite sledeće parametre<sup>(1)</sup>:

- Ime GSM korisnika
- Lozinka
- Broj telefona
- Tip pristupa

Ako ste odabrali **GPRS/GSM** način prenosa, morate najpre odabrati GPRS kanal, a zatim i GSM kanal; nakon toga popunite parametre i za **GPRS** i za **GSM**(1).

(2) Unesite informacije koje ste dobili od Vašeg provajdera. (1) Unesite informacije koje ste dobili od Vašeg provajdera.

71

TH3 TTTO UM SR 4/10/04 14:19 Page 73

# **12.3 Direktan pristup/Profil pristup**

Sa glavnog ekrana odaberite "**Podešavanja/Dodatna podešavanja/WAP pristup**" da bi promenili parametre otvaranja:

- **Direktan pristup:** Kada sa glavnog menija otvorite WAP, pristupićete direktno naslovnoj stranici Vašeg osnovnog WAP profila.
- **Profil pristup:** Kada sa glavnog menija otvorite WAP, moći ćete odabrati jednu od sledećih opcija: Home, Bookmarks, Profili, Uneti adresu.

# **12.4 GPRS funkcija(1)**

Zahvaljujući brzoprenosnom kvalitetnom modemu GPRS<sup>(1)</sup> tehnologije kojim Vaš mobilni telefon raspolaže, možete brže pregledavati WAP stranice i poslati na optimalan način MMS poruke. Ova usluga može Vam biti naplaćena drugačije (proverite kod Vašeg operatora).

GPRS možete koristiti jedino ako:

- 1) vaš operator pruža tu uslugu,
- 2) ako je GPRS opcija u Vašoj pretplati,
- 3) ako su profili popunjeni i ako je odabrani način prenosa **GPRS** ili **GPRS/GSM** (pogledajte na str. 72); Ikona  $\mathbb R$  se prikazuje kada je GPRS aktivan.

# **12.5 Opcije WAP pretraživača**

Kada proveravate neku WAP stranicu, možete pristupiti većem broju opcija tako što ćete odabrati ikonu  $\bigcirc$ (u gornjem levom delu ekrana), ako pritisnete na desni taster za funkcije "**Opcije**" ili pritiskom na taster (dugačak pritisak).

- **Home** Da bi pristupili direktno naslovnoj stranici. **Bookmarks** • Da bi pristupili Vašoj listi odabranih stranica. **Inbox** • Da bi proverili informacije
- **upozorenje** poslane WAP-om.
- **Snimci** Da bi snimili celi ekran.
- **Sačuvati**  Da bi memorisali slike **sadržaje** ili zvukove.
- **Poslati link**  Da bi poslali SMS poruku sa linkom prema stranici koju proveravate.
- **Otići na URL:** Da bi pristupili direktno WAP stranici ukucavanjem njene adrese.
- **Pokazati URL**  Da bi dobili adresu stranice koju proveravate.
- **Obnoviti** Da bi obnovili stranicu koju proveravate.
- **Podešavanje** Da bi personalizovali Vaš WAP pristup.
- **O…** Da bi dobili prikaz verzije pretraživača.
- **Istorija** Da bi dobili listu zadnje funkcije proverenih URL-ova.
- **Izlazak** Da bi izašli iz WAP sesije i vratili se na glavni ekran.

U bilo kom trenutku možete napustiti WAP dugačkim pritiskom na taster C.

**13 Media album ..........................................** LOR.

# **13.1 Meni Albuma**

Da bi pristupili Albumu sa glavnog ekrana, pritisnite na desni ili levi deo navigacijskog tastera (1) ili pritisnite na **OK** i odaberite ikonu  $\mathcal{L}_\infty$ . Album sadrži sve video i audio elemente telefona, nezavisno od toga jesu li bili unapred instalirani ili ih je korisnik skinuo, snimio ili komponovao.

Ova funkcija sadrži 3 menija:

- album za slike u kojem se nalaze slike, ikone, fotografije itd.,
- audio album u kojem se nalaze zvukovi i melodije,
- video album u kojem se nalaze video fajlovi.

Pomoću opcije "**Novi folder**" možete uneti nove foldere u sastavu bilo kog od ovih menija.

# **13.2 Moje slike**

Možete odabrati sliku ili fotografiju koju će Vaš telefon koristiti kao glavni ekran ili ON/OFF ekran uključivanja i isključivanja. Možete je promeniti, poslati je MMS porukom ili povezati sa zapisom iz imenika pomoću opcije "**Slika osobe**" (pogledajte na str. 36).

Album sa slikama sadrži sledeće foldere(1):

- **Opšti:** lista svih slika (unapred instaliranih ili kasnije stvorenih) iz svih foldera Media Albuma. œ
- **C Fotografije:** folder u koji se automatski memorišu sve slike fotoaparata.
- $|0.46|$ **Slike:** sadrži sve slike koje ne pripadaju drugim folderima.
- 图 **Ikonice:** sadrži EMS, pečate itd.
- $\Box$ **Okviri:** sadrži okvire za Vaše slike.

Da bi Vam olakšao pretraživanje, ekran prikazuje slike i fotografije u smanjenom formatu. Da bi se slike prikazivale jedna za drugom, odaberite jednu sliku, pritisnite na taster <sup>Ok</sup> i kliknite na "**Proveriti**".

Nakon toga s ovog ekrana možete menjati slike pomoću tastera  $\hat{\bullet}$  (kratak pritisak). Da bi aktivirali slideshow pritisnite duže na isti taster (ili pritisnite na "**Opcije**", a zatim na "**Slideshow**").

(1) U zavisnosti od Vašeg operatora.

<sup>(1)</sup> Folderi iz fabričke konfiguracije se ne mogu preimenovati, ali u nekim slučajevima možete promeniti, izbrisati ili dodati elemente u ove foldere.

# **13.3 Video album**

Album "**Video album**" sadrži sledeće foldere(1):

- œ, **Opšti**, u kojem se nalaze svi unapred instalirani ili kasnije stvoreni video elementi iz svih foldera Media Albuma,
- **Šaljivi klipovi** i O
- **Video klipovi**. **Second**
- Õ

Da bi pronašli neki fajl iz grupe Slike / Zvuci / Video, ukucajte njegovo početno slovo.

# **13.4 Moji zvuci**

Možete odabrati zvuk za ON/OFF ekran, dolazne pozive, obaveštenja o porukama ili alarme (pogledajte na str. 50).

Album "Moji zvuci" sadrži sledeće foldere(1):

- **Opšti** (u kojem se nalaze svi unapred instalirani ili kasnije stvoreni audio elementi iz svih folder Media Albuma),
- TU. **Melodije**,
- বন্য **Zvučni efekti**,
- 團 **Snimljeni** (sadrži samo audio fajlove koje ste snimili funkcijama "**Snimiti**" i "**Memo->melod**."),
- **HILL Komponovani** (sadrži samo audio fajlove koje ste stvorili funkcijom "**Komponovati**").

#### (1) Folderi iz fabričke konfiguracije se ne mogu preimenovati, ali u nekim slučajevima možete promeniti, izbrisati ili dodati elemente u ove foldere.

# **13.5 Moguće operacije za slike, zvukove i video fajlove**

U zavisnosti od odabranog menija, imate pristup nekim od sledećih "**Opcija**":

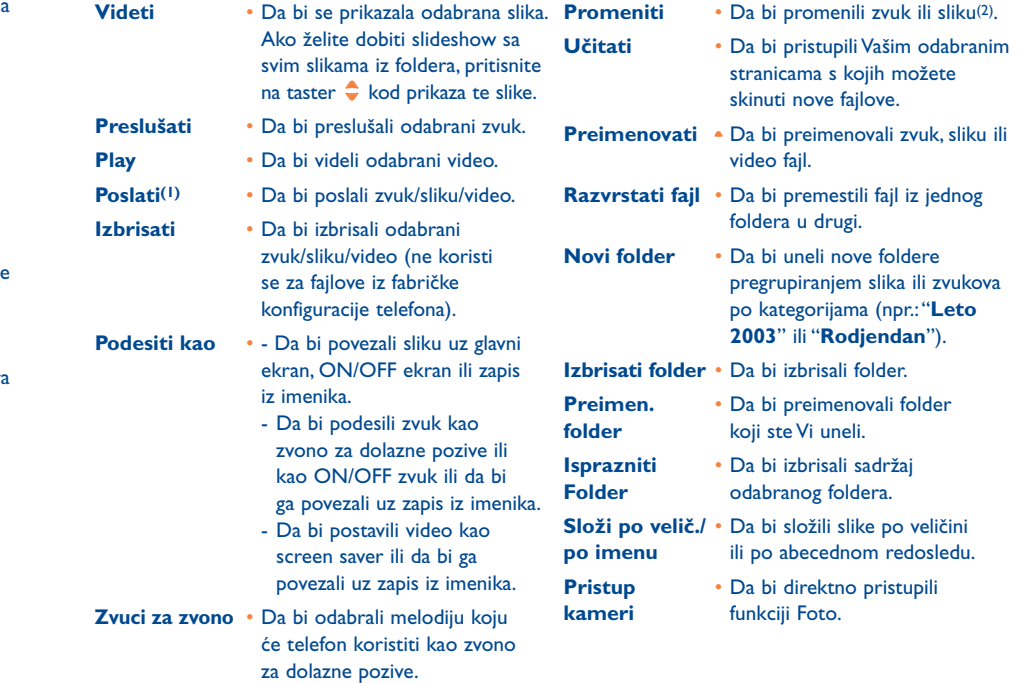

(1) Fajlovi označeni ikonom  $\theta$  se ne mogu poslati.

(2) Ne koristi se za slike i audio fajlove iz fabričke konfiguracije telefona.

77

# **13.6 Skidanje novih video klipova, slika, zvukova itd.**

Koristite opciju "**Učitati**" da bi pristupili Vašim odabranim stranicama iz Bookmark liste s kojih možete učitati nove elemente u Vaš Media Album.

# **13.7 Podržani formati**

Vaš telefon je kompatibilan sa sledećim audio, video i grafičkim formatima fajlova:

- Audio: AMR(1), Midi, iMelody, MP3
- Slike: JPEG(2), GIF, PNG, BMP
- Video: 3GP (H263 (3) + AMR(1) ili MPEG-4(4)) MP4 (MPEG-4(4))
- Zahvaljujući PC programskom paketu, možete prilagoditi prevelike slike i zvukove kako bi bili kompatibilni s Vašim telefonom.

# **13.8 Igrice i aplikacije**

Pogledajte na str. 89.

**13.9 Memorija**

Pogledajte na str. 66.

**14 Fotoaparat..............................................**

Vaš mobilni telefon raspolaže fotoaparatom zahvaljujući kojem možete fotografisati i snimiti kratke animacije i video klipove (približno 10 sek.), a koje zatim možete:

- memorisati u Vaš "**Album**",
- poslati kao attachment MMS porukom prema drugom mobilnom telefonu ili e-mail adresi (pogledajte na str. 43),
- iskoristiti da bi personalizovali Vaš glavni ekran (pogledajte na str. 52),
- povezati uz neki zapis iz Vašeg imenika (pogledajte na str. 36),
- poslati infracrvenom vezom prema Vašem računaru pomoću Alcatel-ovog PC programskog paketa,
- obraditi tako što ćete dodati okvire, pečate itd. (pogledajte na str. 87).

# **14.1 Fotografisanje (Foto/video)**

Da bi fotografisali Vašim telefonom, morate ga prvo uključiti. Da bi sa glavnog ekrana Vašeg telefona pristupili ovoj funkciji, pritisnite na taster <sup>c</sup>. Nakon toga koristite ekran telefona kao vizir. Centrirajte predmet ili pejzaž i pritisnite na taster da bi fotografisali. Objektiv aparata se nalazi sa zadnje strane mobilnog telefona: ne dodirujte ga prstima i pazite da ga ne pokrijete kada fotografišete. Pored objektiva se nalazi ogledalo: koristite ga radi lakšeg centriranja slike kada sami sebe fotografišete.

 $\oplus$ 

Vaše fotografije mogu biti u vodoravnom (pejzaž) ili uspravnom (portret) položaju :

- Da bi odabrali Portret: kratak pritisak na taster **ok**.
- Da bi odabrali Pejzaž: kratak pritisak na bilo koji stranični taster.

(1) AMR-NB.

- (2) Osim za progresivni Jpeg.Telefon koristi kod "Jpeg Independent" grupacije.
- (3) H263 profil 0, nivo 10.
- (4) MPEG-4 simple visual profil, nivo 0.

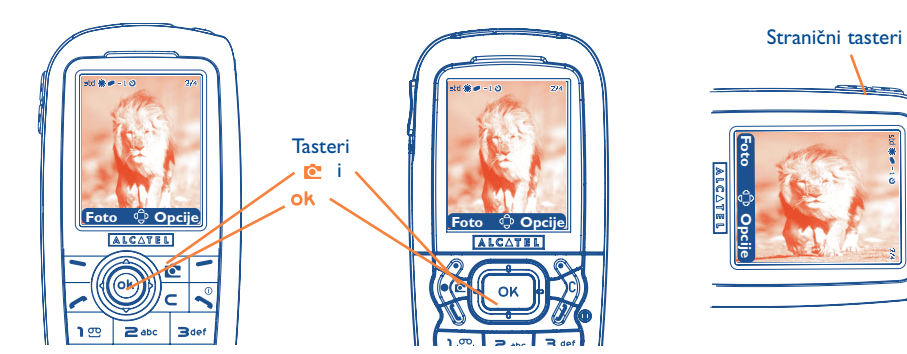

IFA BILDERTEAM/Agenceimages.com

# **14.2 Rafalno fotografisanje**

Pritisnite duže na taster Ok ili na gornji stranični taster. Fotografisanje traje sve dok ne otpuštite taster Ok (maksimalan broj slika kod rafalnog fotografisanja je 15). Nakon toga možete poslati te fotografije MMS porukom zahvaljujući meniju "**Opcije**" (osim za VGA i Panorama format).

# **14.3 Fotografisanje sa snimanjem zvuka**

Kada fotografišete Vašim telefonom, možete snimiti i ambijentalnu muziku (dugi pritisak na donji stranični taster). Nakon toga ekran telefona Vam predlaže snimanje zvuka.Ako otpustite taster, snimanje se zaustavlja. Pritisnite na taster  $\subset d$ a bi se ponovo prikazao ekran za fotografisanje.

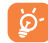

Izbegnite svaku zloupotrebu Vašeg fotoaparata: budite obzirni prema drugim osobama i izbegavajte svaku upotrebu aparata koja je zakonom zabranjena.

### **14.4 Podešavanje fotoaparata**

Pre fotografisanja, možete promeniti parametre Vašeg fotoaparata.

**OT556**

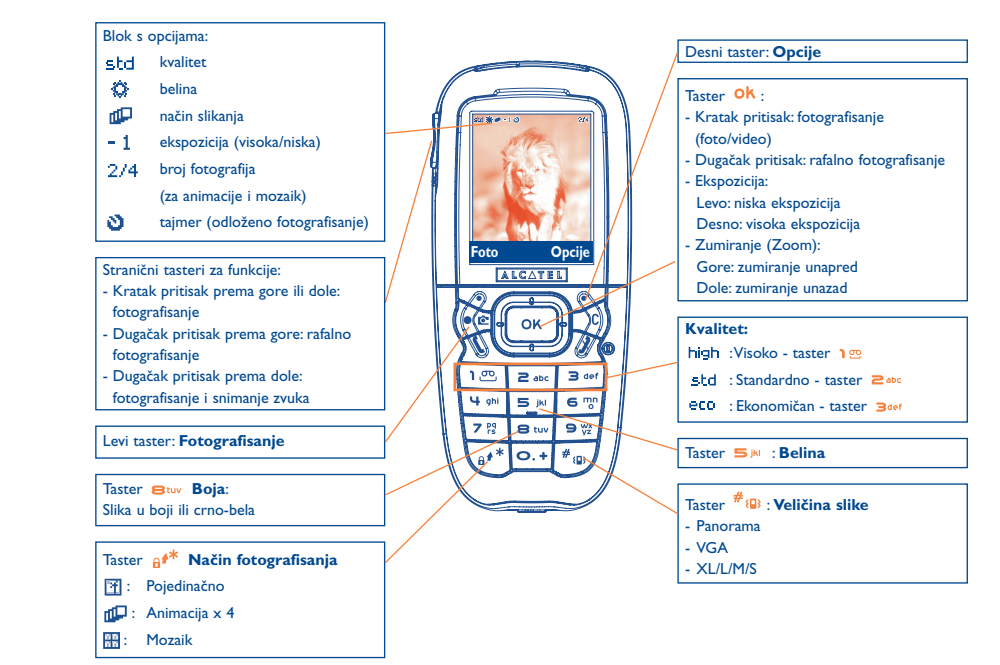

IFA BILDERTEAM/Agenceimages.com

81

#### **OT 557**

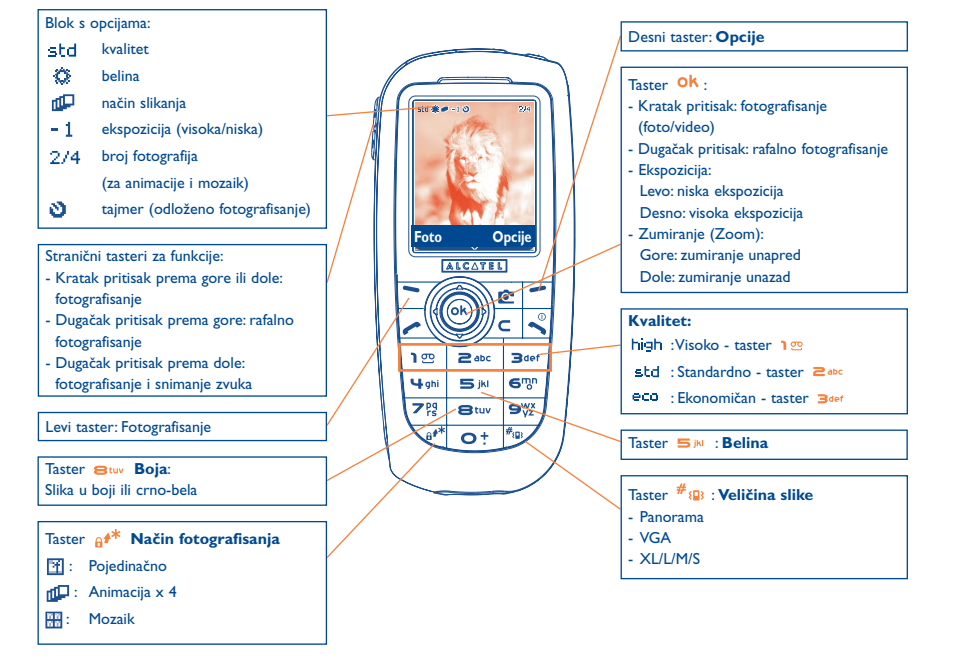

IFA BILDERTEAM/Agenceimages.com

Pristup parametrima preko Menija: Sa ekrana za fotografisanje, pritisnite na desni taster za funkcije da bi pristupili sledećim opcijama:

#### **Veličina slike**

Odaberite opciju "Veličina slike" iz liste opcija ili pritisnite na taster #<sub>8</sub>, sve dok se ne prikaže željeni format: VGA (360x640) i Panorama (512x288) su optimalni formati za slanje prema Vašem računaru, XL (128x160) i L (128x128) su idealni za lokalnu upotrebu ili za slanje MMS porukom, M (64x64) se može povezati uz zapis iz imenika, a S (32x32) se može koristiti kao lični pečat (pogledajte na str. 87).

#### **Način slikanja**

Odaberite opciju "**Način**" iz liste opcija ili pritisnite nekoliko puta na taster a<sup>\*\*</sup> da bi odabrali jedan od sledećih načina:

- 图 **Pojedinačno**: da bi snimili samo jednu fotografiju; radi se o standardnom formatu telefona.
- **Animacija x 4** : zahvaljujući ovom načinu možete snimiti 4 fotografije koje sačinjavaju mini slideshow. n Qu U gornjem desnom uglu ekrana se vidi redni broj odabrane fotografije: 1/4, 2/4, 3/4 ili 4/4. Nakon četvrtog fotografisanja, animacija se automatski pokreće.
- **Mozaik**: zahvaljujući ovom načinu, možete dobiti mozaičnu fotografiju koju sačinjavaju 4 sličice. Da bi upotrebili ovaj način,kada odaberete opciju "**Mozaik**",postupite isto kao i za animaciju (pogledajte gore).

 $\oplus$ 

Rafalno fotografisanje se može dobiti dugačkim pritiskom na taster <sup>Ok</sup>ili dugačkim pritiskom na gornji stranični taster.

#### **Okvir**

Odaberite okvir iz predložene liste i potvrdite pritiskom na taster <sup>Ok</sup>: okvir se vidi na ekranu za fotografisanje; ako Vam se slika dopada, pritisnite na <sup>Ok</sup> da bi fotografisali. Ovu opciju možete isto naći i u funkciji "**Promeniti**" (pogledajte na str. 87).

#### TH3 TTTO UM SR 4/10/04 14:19 Page 85

#### **Kvalitet**

Odaberite opciju "**Kvalitet**" iz liste opcija ili pristupite direktno pritiskom na tasterima 1<sup>m</sup>, 2<sup>abc</sup>, 3<sup>aet</sup> :

high (visoko): visoki kvalitet: odličan kvalitet radi slanja prema Vašem PC računaru,

(standardno): standardan kvalitet: idealan izbor ako želite memorisati veći broj fotografija zadovoljavajućeg kvaliteta,

eco (ekonomičan): ekonomično: Da bi memorisali maksimalan broj fotografija.

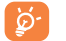

**Upozorenje:** kako je kvalitet fotografija bolji,tako je potrebno više memorije za njihovo memorisanje. Npr. ako Vam preostaje 1 Mb slobodne memorije, možete memorisati sledeći broj fotografija:

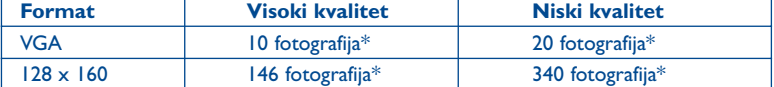

#### **Tajmer za odloženo fotografisanje**

Fotografisanje počinje tek 10 sek. nakon pritiska na taster <sup>Ok</sup>. Kod fotografisanja čuje se ton (ako je opcija za zvuk telefona uključena).

#### **Belina**

Ako pritisnete na taster za funkcije "**Opcije**", telefon Vam predlaže 5 podešavanja:

Autom.: automatsko podešavanje (ne vidi se nijedna ikona),

- ۵ sunčano,
- ది oblačno,
- C noćno,
- 渴 interijer.

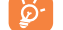

Ako je svetlosna jačina veoma slaba, odaberite opciju "**Noćno**" kako bi kvalitet slika bio bolji.

Približna vrednost: služi samo kao indikacija.

### **Boja**

Možete odabrati efekat za boju. Da bi pristupili direktno ovoj opciji, sa ekrana za fotografisanje pritisnite na taster  $\mathbf{B}$ tuv.

#### **Direktan pristup albumu**

Zahvaljujući opciji "**Album**" možete dobiti direktan pristup meniju "**Album/Moje slike**".

#### **Osnovni folder**

Možete promeniti folder gde telefon automatski memoriše Vaše fotografije.

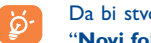

Da bi stvorili Vaše lične foldere, koristite funkciju "**Album/Moje slike**", a zatim odaberite opciju "**Novi folder**" (pogledajte na str. 78).

#### **Druge opcije dostupne sa ekrana za fotografisanje**

**Ekspozicija:** da bi prilagodili kontrast Vaše fotografije navigacijskim tasterom: pritisak na levi deo za manju ekspoziciju, a na desni deo za veću ekspoziciju.

**Zumiranje (Zoom)**: da bi aktivirali funkciju za zumiranje navigacijskim tasterom gore/dole: pritiskom na gornji deo zumirate unapred, a pritiskom na donji deo unazad (osim za VGA i Panorama format).

TH3 TTTO UM SR 4/10/04 14:19 Page 87

# **14.5 Dostupne opcije nakon fotografisanja**

Nakon fotografisanja ili snimanja animacije, telefon Vam daje pristup sledećim opcijama:

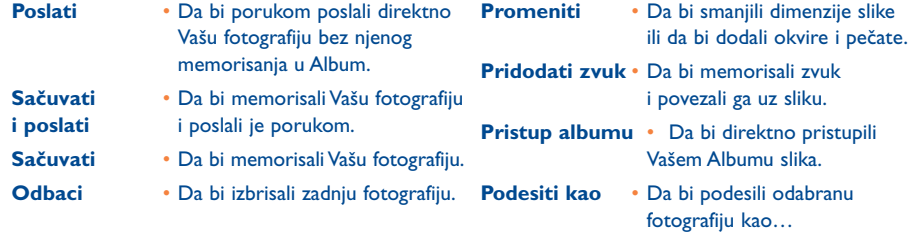

# **14.6 Obrada slika**

Zahvaljujući ovoj opciji možete "**Smanjiti**" veličinu slike, dodati pečate ("**Dodati obeležje**") ili okvire ("**Dodati okvir**"). Možete pristupiti slikama na dva različita načina, a zatim ih obraditi:

- Preko menija "**Media album**" : Odaberite jednu sliku, zatim "**Opcije**", a nakon toga "**Promeniti**".
- Preko menija "**Foto/video**"(1):

Nakon fotografisanja, odaberite taster za funkcije "**Opcije**", a nakon toga "Promeniti".

(1) Multimedijski sadržaj (melodije, slike, crteži itd.) ovog fotoaparata može se koristiti jedino za lične potrebe, a ne dozvoljava se bilo kakvo komercijalno korišćenje. Korisnik fotoaparata koji se ne pridržava zakonske regulative snosi punu odgovornost i protiv njega se mogu preduzeti zakonske mere.

# **14.7Direktan pristup funkciji za fotografisanje ili albumu sa ekrana za unos teksta u MMS poruku**

Zahvaljujući opciji "**Dodaj sliku**" imate direktan pristup funkciji Fotoaparat i albumu (foto/slike/video/zvuk) za vreme pisanja multimedijske poruke (MMS) (pogledajte na str. 43).

Možete uneti fotografiju u MMS na 2 načina:

• Unosom fotografije iz Vašeg foto albuma:

Sa menija "Poruke", odaberite opcije "Nova poruka" i "Multimedia/MMS", pritisnite na Ok, a zatim i na taster za funkcije "**Opcije**". Nakon toga odaberite "**Dodaj sliku**" i "**Album**" i odaberite sliku.

• Unosom nove fotografije: Odaberite opciju "Dodaj sliku", pritisnite na **ok** i odaberite "Slikaj".

# **15 Igrice i aplikacije ....................................**

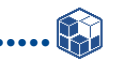

Vaš mobilni telefon Alcatel može sadržati(1) i neke Java™ aplikacije i igrice. Možete takodje skinuti druge aplikacije i igrice iz drugih servera(2).

Meni "**Igrice & Aplikacije**" Vam omogućava da upravljate instaliranim Java™ aplikacijama Vašeg mobilnog telefona. On obuhvata tri foldera i jedan konfiguracijski katalog:

- ß. **Opšti:** folder koji sadrži sve aplikacije i sve igrice,
- **Igrice:** folder koji sadrži igrice, 四
- **Aplikacije:** folder koji sadrži sve ostale aplikacije, St.
- **Podešavanje:** sadrži parametre zvukova, svetla i mreže.

# **15.1 Pokretanje aplikacije**

Najpre odaberite aplikaciju. Pritisnite na taster funkcija "Pokrenuti" ili na taster <sup>Ok</sup>, a zatim odaberite opciju "**Pokrenuti**".

# **15.2 Dostupne opcije**

**Pokrenuti** • Da bi otvorili aplikaciju.

- **Informacije** Pomoću ove opcije možete dobiti informacije o aplikaciji.
- **Download** Da bi skinuli aplikaciju.
- **Izbrisati** Ovom funkcijom se briše aplikacija.Ako izbrišete instaliranu aplikaciju iz fabričke konfiguracije možete, u zavisnosti od aplikacije:
	- skinuti je ponovo sa My One Touch servera na adresi www.alcatel.com
	- ponovo je skinuti s Internet stranice Vašeg operatora. Kontaktirajte Vašeg operatora za više informacija.

⊕

Neke aplikacije se ne mogu ponovo učitati.

**Klasifikovatii** • Da bi uneli Vašu aplikaciju u folder "**Igrice**" ili "**Aplikacije**".

# **15.3 Skidanje aplikacije**

Možete skinuti nove Java™ aplikacije na dva načina:

- Pristupite meniju "**Igrice & Aplikacije**" i odaberite taster za funkcije "**Download**".Tada će se pojaviti lista raspoloživih WAP adresa koje se odnose na učitavanje aplikacija. Odaberite odgovarajuću adresu da biste izašli na željenu WAP stranicu.

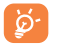

Možete skinuti nove Java™ aplikacije samo ako ste pre toga aktivirali WAP profil(1) (pogledajte na str. 71).

(1) U zavisnosti od Vašeg operatora i zemlje pretplate.

- Ili sa glavnog ekrana odaberite meni "**WAP**", a zatim "**Bookmarks**" i "**My One Touch**".

Učitanu aplikaciju možete memorisati u folder za Igrice ili za Aplikacije.Ako niste promenili fabričke parametre, aplikacije koje se nalaze u folderu za Igre su u vodoravnom (pejzaž) položaju.

# **15.4 Push Java™**

U zavisnosti od Vašeg provajdera/operatora, možete primiti Java™ Push poruke kojima Vas on informiše o njegovim novim aplikacijama za korisnike.

# **15.5 Podešavanje**

- **Zvuk On/** Uključuje ili isključuje zvuk za sve aplikacije. **Zvuk Off**
- **Osvetljenje** Uključuje ili isključuje osvetljenje.
- **Mreže** Lista mrežnih profila koji se mogu koristiti za Igrice i Aplikacije. Ova lista sadrži aktivni WAP profil i posebne profile za Igrice i Aplikacije. Da bi odabrali profil, udjite u listu, pritisnite na <sup>OK</sup> i odaberite komandu "**Potvrdi**". Da bi promenili poseban profil za Igrice i Aplikacije, udjite u listu, pritisnite na <sup>Ok</sup> i odaberite opciju "Promeniti". Da bi stvorili profil, udjite u listu, pritisnite na **Ok** i odaberite komandu "**Novi**". Za raspoložive opcije pogledajte na str. 71.
- **Memorija** Da bi proverili koliko ima raspoložive memorije.Aplikacije koriste zajedničku memoriju (pogledajte na str. 66).

#### **Za vreme izvršavanja aplikacije**

- Kratkim pritiskom na  $\subset$  aktivirate pauzu,
- Da bi izašli iz aplikacije, pritisnite duže na  $\subset$ .

Dozvola za pristup mreži: neke aplikacije zahtevaju pristup mreži ili slanje SMS poruke. U tom slučaju, odaberite profil dozvole koji se zahteva uz pomoć navigacijskog tastera  $\hat{\bullet}$ , pritisnite na **OK** da bi potvrdili Vaš izbor, a zatim pritisnite na "**Potvrdi**" da bi sve potvrdili.

#### **Klauzula o nepostojanju odgovornosti**

Skidanje ili korišćenje aplikacija neće oštetiti ili izmeniti softver koji već postoji u Vašom mobilnom telefonu koji je kompatibilan s Java™ tehnologijom.

Alcatel odbija bilo kakvu odgovornost i ne daje garanciju za ili zbog aplikacija koje kupac koristi nakon kupovine mobilnog telefona kao i za one aplikacije koje nisu obuhvaćene fabričkom konfiguracijom.

Kupac će sam snositi sav rizik za gubitak, oštećenje ili defekt ovog mobilnog telefona ili nekih aplikacija ili softvera i uopšte, za bilo koje oštećenje ili druge posledice koje su rezultat korišćenja aplikacija ili softvera. U slučaju da se te aplikacije i softveri, ili kasnije uspostavljane funkcije izgube u odredjenim tehničkim uslovima kao što su zamena ili eventualno popravljanje aparata, vlasnik mobilnog telefona treba da ponovi operacije ili učitavanje. Alcatel ne daje garanciju i odbija svaku odgovornost ako je skidanje ili instaliranje aplikacije potpuno nemoguće ili se ne može izvesti bez dodatnih troškova.

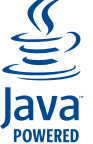

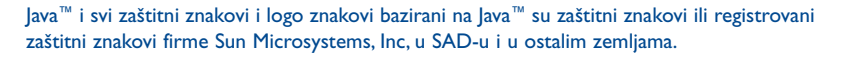

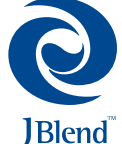

Omogućio JBlend™ - Autorsko pravo 1997-2003 - Aplix Corporation. Sva prava zadržana. JBlend™ i svi zaštitni znakovi i logo znakovi bazirani na JBlend™ su zaštitni znakovi ili registrovani zaštitni znakovi firme Aplix Corporation, u Japanu i u ostalim zemljama.

# **16 Vašim mobilnim telefonom možete isto...**

# **16.1 Alcatel-ove "My One Touch" usluge**

**Alcatel**-ov Internet server pruža veliku paletu usluga kako bi korisnici Alcatel-ovih mobilnih telefona mogli maksimalno iskoristiti mogućnosti telefona.

Da bi pristupili serveru, otvorite adresu "**www.alcatel.com**" ili još jednostavnije, sa glavnog menija Vašeg telefona otvorite "**Usluge**", "**Podešavanja/Zvuci za zvono**" ili "**Album/Moje slike/učitati**" i odaberite opciju "**My One Touch**".

# **16.2 Alcatel-ov PC programski paket**

U zavisnosti od Vašeg modela, kod kupovine mobilnog telefona dobili ste i programski paket za PC računare. U suprotnom slučaju, on se može besplatno učitati s "**Alcatel**-ove" Internet stranice. Programski paket sadrži:

- Multimedijski studio:
- da bi personalizovali Vaš mobilni telefon upotrebom zvukova, melodija, slika, animacija i video klipova.
- da bi preneli Vaše fotografije i video klipove snimljene fotoaparatom mobilnog telefona u Vaš PC računar.
- One Touch Sync :
- da bi sinhronizovali Vaš mobilni telefon sa sledećim programima: MS Outlook 98 / 2000 / 2002 / 2003, Outlook Express 5.0 / 6.0, Lotus Notes 4.6 / 5.0 / 6.0 / 6.5, Lotus Organiser 5.0 / 6.0.
- Data Connection Wizard :
- koristite Vaš telefon da bi PC računarom pristupili Internetu.

#### **Kompatibilni korisnički sistemi**

- Windows 2000 i Service Pack 4 (SP4) ili novija verzija
- Windows XP i Service Pack 1 (SP1) ili novija verzija

# **17 Tabela slova i simbola ..................................**

Kod unosa reči normalnim načinom, uzastopno pritišćite na taster koji odgovara početnom slovu te reči sve dok se ono ne pojavi.

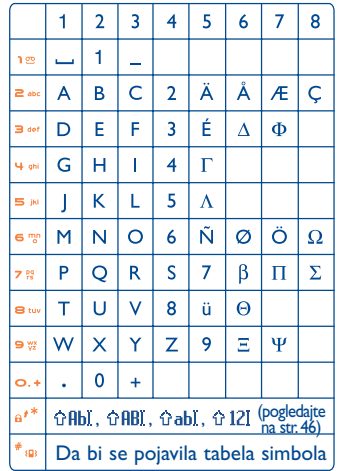

Pritiskom na taster #<sub>9</sub> dobićete tabelu simbola. Kursor se nalazi u centralnom delu tabele, a zatim ga možete pomicati navigacijskim tasterom.

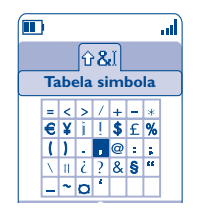

# **18 Garancija telefona........................................**

Čestitamo Vam na izboru ovog telefona i nadamo se da će on zadovoljiti sve Vaše potrebe.

Nezavisno od zakonske garancije koja ostaje punovažna' ovaj telefon ima garanciju protiv svih fabričkih nedostataka na jednu (1) godinu od dana kupovine prikazanog na Vašem računu. Ako je zakonom propisana garancija veća od godinu (1) dana, ona je prioritetna.

Garantni uslovi opisani u ovom poglavlju su identični i za bateriju i dodatnu opremu telefona, ali je trajanje garancije 6 meseci od dana kupovine proizvoda naznačenog na Vašem računu.

Saglasno s ovom garancijom, morate najbrže što možete obavestiti o kvaru dobavljača telefona (ili najbliži servisno-tehnički centar kojeg je ovlastio Alcatel - njihovu listu možete naći na web adresi www.alcatel.com) i dostaviti račun koji ste dobili kod kupovine proizvoda. Dobavljač ili servisni centar će odlučiti, po njegovom izboru, da li će zameniti ili popraviti pokvareni deo ili celokupan telefon ili dodatnu opremu, s tim da ova garancija pokriva jedino troškove rezervnih delova i rada. Popravka ili zamenjivanje se mogu obaviti obnovljenim rezervnim delom s identičnim radnim svojstvima.

Intervencije koje su opisane u garanciji, a pre svega popravka, promena ili zamenjivanje delova daju pravo na tromesečnu garanciju, osim ukoliko je to zakonom drugačije propisano.

Ovo garancija ne odnosi se na slučajeve nedostatka ili kvara telefona ili dodatne opreme koji su nastali:

- 1) upotrebom ili održavanjem koje nije u skladu s uputstvom o upotrebi ili instalaciji proizvoda,
- 2) zbog nepoštovanja važećih tehničkih i sigurnosnih standarda u geografskoj zoni korišćenja,
- 3) zbog lošeg održavanja izvora energije i električnih instalacija,
- 4) zbog nezgode ili kao posledica kradje, vandalizma, munje, požara, vlage, prodiranja tečnih materija ili nepogoda,
- 5) povezivanjem ili ugradnjom materijala u instalacije koje nije dostavio ili preporučio Alcatel, osim ukoliko je on to pismeno odobrio,
- 6) zbog podešavanja ili popravljanja od strane osobe koju nije ovlastio Alcatel, dobavljač ili servisni centar,
- 7) upotrebom materijala s različitom svrhom od one koje propisuje proizvodjač,
- 8) zbog prirodnog habanja materijala,
- 9) zbog nepravilnog rada kao posledica spoljašnjih faktora (električni poremećaji koje je prouzrokovao rad neke druge instalacije, promena napona električne i / ili telefonske mreže),
- 10) promene ili podešavanja materijala' čak i ako su potrebni zbog evolucije zakonskih propisa i / ili promene parametara mreže,

11) kod neuspešnih povezivanja koji nastaju zbog lošeg prenosa radio talasa ili nepokrivenosti zone od strane mreže. Proizvodjač će lišiti garantnih prava telefon i dopunsku opremu čija marka ili serijski broj nedostaju ili su promenjeni, kao i telefon čije su nalepnice odlepljene ili oštećene.

S isključkom propisanih garancija' gore navedene odredbe su jedina osnova za korišćenje garantnog prava kod proizvodjača ili dobavljača u slučaju kvara telefona ili dodatne opreme, a ova garancija isključuje bilo koju drugu eksplicitnu ili implicitnu garancija kod prodaje materijala.

# **19 Dodatna oprema(1) ......................................**

Zadnja generacija Alcatel GSM mobilnih telefona pružaju integrisanu Handsfree funkciju pomoću koje možete koristiti telefon na odredjenoj udaljenosti, na primer kada je telefon na stolu.Ako želite sačuvati tajnost Vaših razgovora, možete koristiti dodatnu slušalicu: pešački Handsfree kit.

> Auto punjač baterija C56

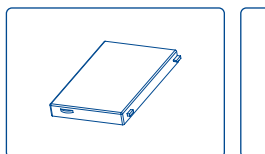

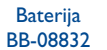

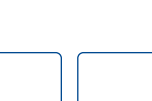

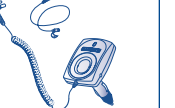

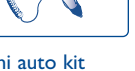

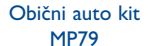

Handsfree full duplex auto kit MPC-10350

Prenosni punjač C57

> Komforan pešački kit M16

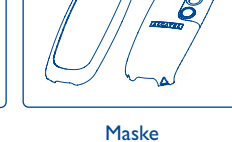

OT 557 FPB-10323-A\*

Pešački Handsfree Kit M13

Koristite Vaš mobilni telefon samo s Alcatel-ovim baterijama, punjačem i dodatnom opremom koji ্ই su kompatibilni s Vašim modelom.

(1) Ako je oprema dostupna.

# **20 Problemi i rešenja........................................**

#### Pre kontaktiranja servisnog centra, obavite sledeće provere:

#### **Ne mogu uključiti telefon**

- Pritisnite na taster sve dok se ekran ne pojavi
- Proverite je li baterija napunjena
- Proverite je li baterija telefona pravilno nameštena. Izvadite je, a zatim je ponovo postavite i uključite Vaš telefon

#### **Telefon je već nekoliko minuta u neaktivnom stanju**

- Pritisnite na taster
- Izvadite bateriju, a zatim je ponovo namestite i uključite Vaš telefon

#### **Čitljivost ekrana je nedovoljna**

- Iščistite ekran Vašeg telefona
- Koristite Vaš telefon u uslovima koje preporučuje proizvodjač

#### **Telefon se sam gasi**

- Kada ne koristite Vaš telefon, proverite je li Vaša tastatura blokirana
- Proverite je li baterija napunjena

#### **Baterija se prazni prebrzo**

- Proverite jeste li potpuno napunili bateriju (minimum 3 sata)
- Nakon delimičnog punjenja, stanje na indikatoru napunjenosti baterije može biti pogrešno. Sačekajte bar 20 min. nakon isključivanja punjača da bi dobili pravo stanje napunjenosti

#### **Mobilni telefon se ne puni pravilno**

- Proverite da Vaša baterija nije potpuna prazna. U tom slučaju animacija se može pojaviti tek nakon nekoliko minuta, a čuje se i slabo zviždanje
- Proverite jesu li uslovi mesta punjenja baterije u granicama normalnih (0° C +40° C)
- Proverite je li baterija nameštena; ona se mora nalaziti u telefonu pre uključivanja punjača
- Proverite jesu li Vaš punjač i baterija Alcatel-ovi proizvodi
- Ako se nalazite u inostranstvu, proverite jesu li utikači kompatibilni

#### **Telefon se ne može povezati s mrežom**

- Promenite mesto i pokušajte ponovo
- Proverite kod Vašeg operatora da li je ta zona pokrivena
- Proverite kod Vašeg operatora da li koristite dobru SIM karticu
- Pokušajte ručno odabrati dostupnu/e mrežu/e (pogledajte na str. 59)
- Pokušajte kasnije, mreža može biti preopterećena

#### **Greška SIM kartice**

- Proverite da li ste pravilno uneli SIM karticu (pogledajte na str. 14)
- Proverite kod Vašeg operatora je li Vaša SIM kartica kompatibilna sa 3V (telefon ne može koristiti stare 5V SIM kartice)
- Proverite da Vaša SIM kartica nije oštećena

#### **Ne mogu pozvati**

- Proverite pozivni broj i pritisnite na taster
- Kod medjunarodnih poziva, proverite kod zemlje ili zone
- Proverite je li Vaš telefon povezan s mrežom i da ona nije preopterećena ili nedostupna
- Proverite Vašu pretplatu kod operatora (kredit, SIM kartica)
- Proverite da niste zabranili odlazne pozive (pogledajte na str. 28)

#### **Ne mogu primiti poziv**

- Proverite jeste li uključili Vaš telefon i je li on povezan s mrežom (preopterećenost ili nedostupnost mreže)
- Proverite Vašu pretplatu kod operatora (SIM kartica)
- Proverite da niste preusmerili dolazne pozive (pogledajte na str. 27)
- Proverite da niste zabranili neke pozive

#### **Ime mog sagovornika se ne prikazuje kod prijema dolaznog poziva**

- Proverite kod Vašeg operatora je li ta usluga u Vašoj pretplati
- Vaš sagovornik je aktivirao funkciju Skriveni broj

#### **Zvuk kod razgovora je slabog kvaliteta**

- Tokom razgovora možete prilagoditi jačinu zvuka tasterom
- Proverite kvalitet radio prijema "

#### **Ne mogu koristiti neke od gore opisanih funkcija**

- Proverite kod Vašeg operatora da li su te usluge u Vašoj pretplati
- Proverite da li ta funkcija ne zahteva upotrebu Alcatel-ove dodatne opreme

#### **Telefon ne bira broj koji sam odabrao iz imenika**

- Proverite pozivni broj iz Vašeg zapisa
- Proverite jeste li uneli prefiks zemlje ako pozivate inostranstvo

#### **Ne mogu uneti zapis u imenik**

- Proverite da imenik Vaše SIM kartice nije pun, izbrišite zapise ili memorišite ih u imenike telefona (profesionalni, lični)
- Proverite da, u opciji "**Zabrane**" iz menija "**Dolazni pozivi**", niste aktivirali funkciju "**Dolazni pozivi osim iz imenika**"

#### **Moji sagovornici mi ne mogu ostaviti poruku**

• Proverite dostupnost ove usluge kod Vašeg operatora

#### **Ne mogu pristupiti Govornoj pošti**

- Proverite da li opcija "**Moji brojevi**" sadrži broj govorne pošte Vašeg operatora
- Pokušajte kasnije,Vaša mreža može biti preopterećena

#### **Ne mogu poslati i primiti MMS i Govor MMS poruke**

- Proverite memoriju telefona: ona može biti puna (pogledajte na str. 66)
- Proverite kod Vašeg operatora je li ta usluga dostupna, pogledajte MMS parametre telefona (detaljnije informacije na str. 48)
- Proverite kod Vašeg operatora broj Vašeg uslužnog centra ili koji su profili za MMS poruke
- Pokušajte kasnije, linija uslužnog centra može biti preopterećena

#### **Ikona** se vidi na glavnom ekranu moga telefona

• Memorisali ste previše tekstualnih poruka u memoriju Vaše SIM kartice;Izbrišite neke poruke ili prebacite ih u memoriju telefona

#### **Pojavljuje se ikona << - >>**

• Nalazite se izvan dosega mreže

#### **Uneo/la sam 3 pogrešna PIN koda**

• Pozovite Vašeg operatora kako bi Vam on dao PUK kod za deblokiranje telefona

#### **Ne mogu povezati mobilni telefon i PC računar**

- Proverite je li Alcatel-ov programski paket instaliran
- Koristite opciju "Instaliranje veze" da bi instalirali vezu
- Ako koristite vezu infracrvenim zracima, proverite je li ona aktivirana (pogledajte na str. 67)
- Ako funkciju za infracrvenu vezu koristite često, savetujemo Vam da programirate prečicu (pogledajte na str. 55)
- Proverite jesu li tehničke osobine Vašeg računara dovoljne za instaliranje i korišćenje Alcatel-ovog programskog paketa za PC racunare.

© ALCATEL BUSINESS SYSTEMS 2004. Reprodukcija je zabranjena.Alcatel zadržava pravo da u interesu klijenata bez najave promeni osobine svojih proizvoda.

J

Srpski - 3DS10220BAAA 01 Srpski - 3DS10220BAAA 01

103